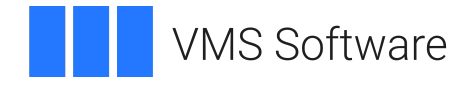

# **VSI OMNI**

# **OMNI Network Manager's Guide**

**Revision Update Information:** This is a revised document.

**Operating System and Version:** VSI OpenVMS IA-64 Version 8.4-1H1 or higher VSI OpenVMS Alpha Version 8.4-2L1 or higher

**Software Version:** VSI OMNI API Version 4.1

### **OMNI Network Manager's Guide**

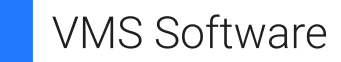

Copyright © 2024 VMS Software, Inc. (VSI), Boston, Massachusetts, USA

#### **Legal Notice**

Confidential computer software. Valid license from VSI required for possession, use or copying. Consistent with FAR 12.211 and 12.212, Commercial Computer Software, Computer Software Documentation, and Technical Data for Commercial Items are licensed to the U.S. Government under vendor's standard commercial license.

The information contained herein is subject to change without notice. The only warranties for VSI products and services are set forth in the express warranty statements accompanying such products and services. Nothing herein should be construed as constituting an additional warranty. VSI shall not be liable for technical or editorial errors or omissions contained herein.

HPE, HPE Integrity, HPE Alpha, and HPE Proliant are trademarks or registered trademarks of Hewlett Packard Enterprise.

Intel, Itanium and IA64 are trademarks or registered trademarks of Intel Corporation or its subsidiaries in the United States and other countries.

Java, the coffee cup logo, and all Java based marks are trademarks or registered trademarks of Oracle Corporation in the United States or other countries.

Kerberos is a trademark of the Massachusetts Institute of Technology.

Microsoft, Windows, Windows-NT and Microsoft XP are U.S. registered trademarks of Microsoft Corporation. Microsoft Vista is either a registered trademark or trademark of Microsoft Corporation in the United States and/or other countries.

Motif is a registered trademark of The Open Group.

UNIX is a registered trademark of The Open Group.

## **Table of Contents**

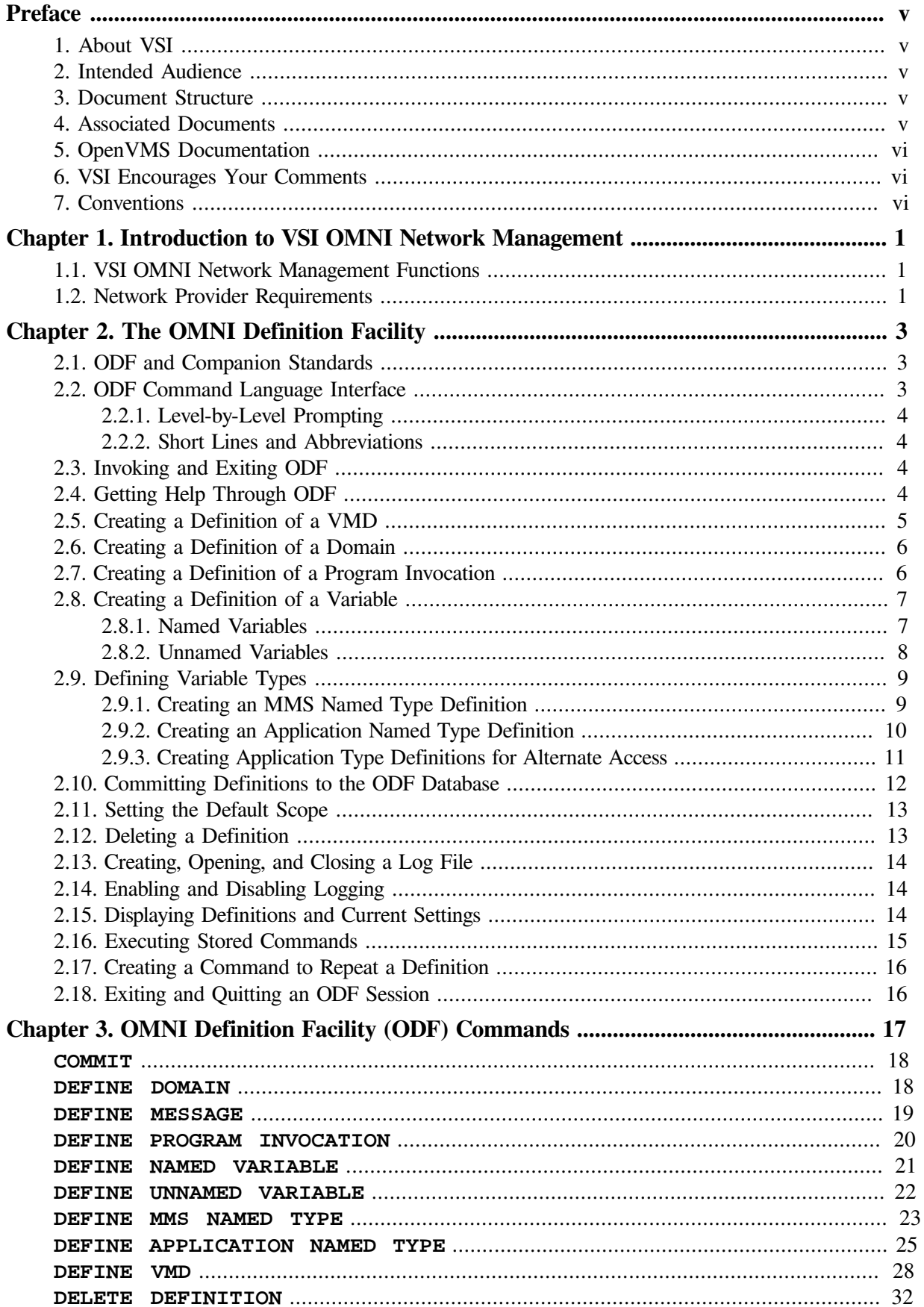

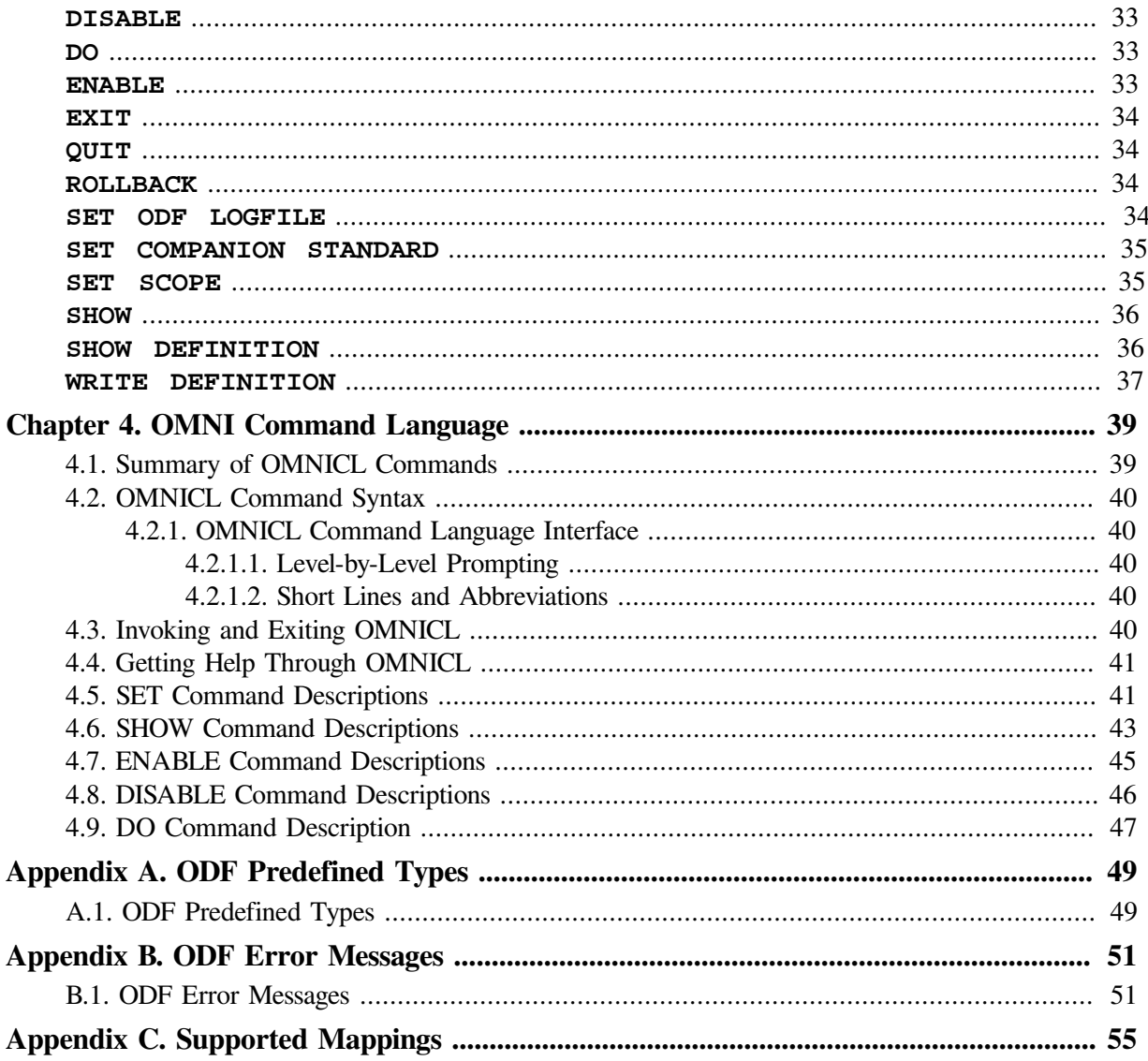

# <span id="page-4-0"></span>**Preface**

The *VSI OMNI Network Manager's Guide* describes management functions that monitor, define, and control select data within the VSI OMNI system, which is based on the MMS (Manufacturing Message Specification) ISO 9506. MMS specifies the semantics and syntax for communications between applications running on computers and on dedicated factory floor processors such as robots and programmable logic controllers.

## <span id="page-4-1"></span>**1. About VSI**

VMS Software, Inc. (VSI) is an independent software company licensed by Hewlett Packard Enterprise to develop and support the OpenVMS operating system.

## <span id="page-4-2"></span>**2. Intended Audience**

This document is for an audience experienced in network management.

The task of modifying VSI OMNI API data should be attempted only by managers who have knowledge of MMS and OSI (Open Systems Interconnection) concepts and hands-on network management experience. If you do not have these prerequisites, it is recommended that you run VSI OMNI API using the default attributes initially set for the software.

## <span id="page-4-3"></span>**3. Document Structure**

The *VSI OMNI Network Manager's Guide* is structured as follows:

- [Chapter](#page-6-0) 1 presents introductory and startup information.
- [Chapter](#page-8-0) 2 describes the OMNI Definition Facility (ODF) and its functions. ODF controls system management and configuration tasks and enables a system manager to create local definitions of remote VMD objects.
- [Chapter](#page-22-0) 3 describes ODF commands.
- [Chapter](#page-44-0) 4 presents OMNICL information and OMNICL management commands. OMNICL commands monitor data within the VSI OMNI system.
- [Appendix](#page-54-0) A lists ODF predefined types.
- [Appendix](#page-56-0) B provides a list of ODF error messages.
- [Appendix](#page-60-0) C gives information about the VSI OMNI API network provider, VAX DEC/MAP V3.

## <span id="page-4-4"></span>**4. Associated Documents**

This document is part of the following online documentation set:

*VSI OMNI Application Programmer's Guide*

*VSI OMNI API Guide to Using OmniView*

*VSI OMNI API for OpenVMS Installation Guide*

## <span id="page-5-0"></span>**5. OpenVMS Documentation**

The full VSI OpenVMS documentation set can be found on the VMS Software Documentation webpage at [https://docs.vmssoftware.com.](https://docs.vmssoftware.com)

## <span id="page-5-1"></span>**6. VSI Encourages Your Comments**

You may send comments or suggestions regarding this manual or any VSI document by sending electronic mail to the following Internet address: <docinfo@vmssoftware.com>. Users who have VSI OpenVMS support contracts through VSI can contact <support@vmssoftware.com> for help with this product.

## <span id="page-5-2"></span>**7. Conventions**

The conventions found in the following table are used in this document.

Ctrl/x indicates that you must press the key labeled Ctrl while you simultaneously press another key.

A vertical series of periods, or ellipsis, mean that some of the sample text is missing. The point of the example is made without displaying all of the sample text.

Attributes enclosed in brackets [ ] are optional.

Attributes or values enclosed in braces { } are a choice. At least one of the choices must be supplied. Braces around a single choice indicates that the enclosed syntax is mandatory.

A word enclosed by angle brackets  $\lt$  is either the name or the value of an attribute that a user provides.

A comma may be used as a delimiter between optional parameters.

A horizontal series of periods, or ellipsis, indicates that an element may be repeated.

# <span id="page-6-0"></span>**Chapter 1. Introduction to VSI OMNI Network Management**

The user interfaces to VSI OMNI network management are the OMNI Control Language (OMNICL) and the OMNI Definition Facility (ODF).

## <span id="page-6-1"></span>**1.1. VSI OMNI Network Management Functions**

OMNICL consists of a set of commands that enable you to read and monitor system-wide data on the OMNI system. ODF controls system management and configuration tasks and enables you to create local definitions of remote VMD objects.

ODF commands are explained in [Chapter](#page-22-0) 3, and OMNICL commands are explained in [Chapter](#page-44-0) 4.

## <span id="page-6-2"></span>**1.2. Network Provider Requirements**

There are configuration requirements that VSI OMNI API and its network provider must meet before communication with a Virtual Manufacturing Device (VMD) can occur.

Also, for further information about VSI OMNI API installation and network and system considerations see the *VSI OMNI API for OpenVMS Installation Guide*.

# <span id="page-8-0"></span>**Chapter 2. The OMNI Definition Facility**

The OMNI Definition Facility (ODF) enables you to create and manage locally stored definitions of MMS objects. Specifically, ODF provides a set of commands that perform the following operations:

- Create definitions of VMDs.
- Create definitions of MMS domains and associate the definitions with a locally defined VMD.
- Create definitions of MMS program invocations and associate the definitions with a locally defined VMD.
- Create definitions of variables and associate the definitions with a locally defined domain or VMD.
- Create data type definitions.
- Display the local definitions of an MMS object.
- Delete a locally created definition or set of definitions.
- Log the current ODF session to a file for later use.
- Write (export) definition commands for backup or convenience.
- Execute a series of stored commands for example, commands saved in a log file.
- Set and display the defaults for an ODF session.

#### **Note**

The definitions you create with ODF are local to VSI OMNI but are not necessarily local to the system running ODF or using the definitions.

## <span id="page-8-1"></span>**2.1. ODF and Companion Standards**

A companion standard (CS) can function as an integral part of VSI OMNI API and can be defined by using ODF.

Note that if a CS exists with VSI OMNI API, it can affect the behavior of the VSI OMNI API procedure calls, since a CS can support objects and attributes that are different from those supported by VSI OMNI API.

See your applicable companion standard's guide for details about the objects and attributes supported by that companion standard.

## <span id="page-8-2"></span>**2.2. ODF Command Language Interface**

The Command Language Interface (CLI) guides you through the correct syntax of each ODF command by supplying prompts and a list of options.

For example, suppose you want to use the **SET** command, but you cannot remember the exact syntax or choices of the command. Simply type in the **SET** command followed by a carriage return:

#### ODF> **SET Return**

Because the command has been entered in incomplete form, CLI automatically prompts for the next word in the command. Only those that support the **SET** command are listed as options. All options are enclosed within parentheses:

```
(COMPANION STANDARD, ODF LOGFILE, SCOPE)
  _ODF>
```
### <span id="page-9-0"></span>**2.2.1. Level-by-Level Prompting**

You can specify the entire command without using CLI, or you can specify part of the command and have CLI prompt only for those words that you miss.

Because CLI displays only supported options, prompting for options is a good way to check the syntax of a command after receiving a parser error. Any attribute or keyword you specify that is not in the CLI list of options is not supported for that command.

### <span id="page-9-1"></span>**2.2.2. Short Lines and Abbreviations**

You can shorten the command line by shortening the number of letters in each word. You can abbreviate any word to three characters or the number of characters that makes it unique.

## <span id="page-9-2"></span>**2.3. Invoking and Exiting ODF**

You can issue ODF commands one at a time using Digital Command Language (DCL), or you can invoke ODF and issue as many commands as you want before returning to the DCL prompt (\$).

To use ODF for single line commands, first define ODF:

```
$ ODF :== $OMNI$ODF
```
ODF executes the command and returns you to the DCL system prompt. To invoke ODF through DCL for an interactive session:

 \$ **ODF** ODF>

Once invoked, the ODF prompt appears. Issue the first command next to the prompt. If you leave out required component-ids or attributes, ODF prompts for them.

To invoke ODF for an interactive session without using DCL, use the **RUN** command:

```
$ RUN SYS$SYSTEM:OMNI$ODF
   ODF>
```
<span id="page-9-3"></span>To exit ODF and return to the DCL system prompt, either issue the **EXIT** command or press **Ctrl**/**z**.

## **2.4. Getting Help Through ODF**

After you invoke ODF, you can use the **HELP** command to display quick reference information about individual commands. Type **HELP** and the name of the command you want information about as shown in the following example, or type **HELP** followed by a carriage return to receive a menu of options:

ODF> **HELP SET SCOPE**

A display of **HELP** information about the **SET SCOPE** command is returned when this command executes.

## <span id="page-10-0"></span>**2.5. Creating a Definition of a VMD**

A complete VSI OMNI definition of a VMD consists of the following items in [Table](#page-10-1) 2.1.

#### <span id="page-10-1"></span>**Table 2.1. VMD Definitions**

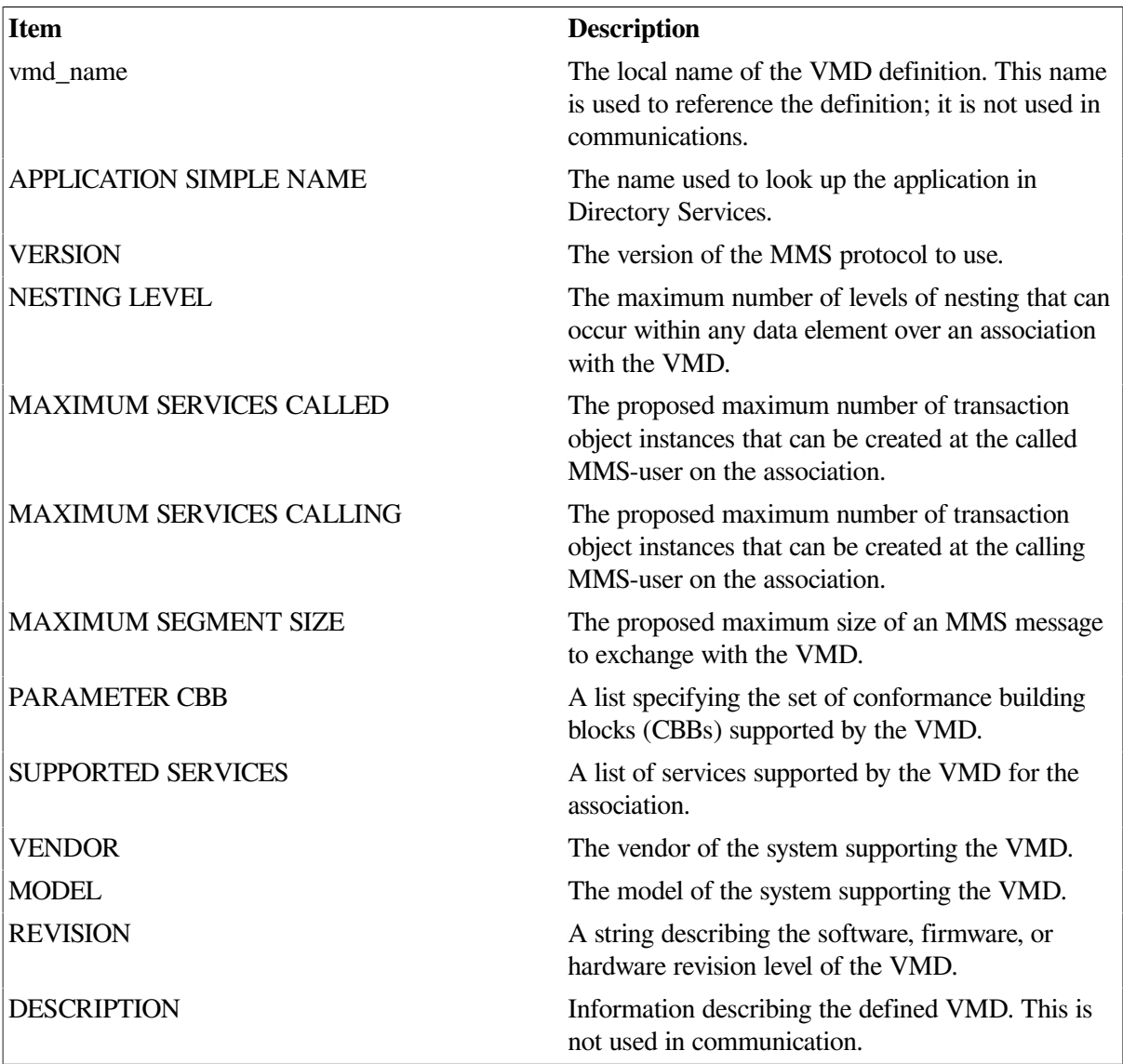

To create a VSI OMNI definition of a VMD, enter the **DEFINE VMD** command, specify the name of the VMD, and supply the values that describe the VMD. To add the definition to the permanent ODF database, enter the **COMMIT** command (**COMMIT** is described in [Section](#page-17-0) 2.10), for example:

```
ODF> DEFINE VMD myvmd
(DES,APP SIM NAM,VER,NES LEV,MAX SER CALLE/CALLI,VEN,MOD,PAR CBB,SER
 SUPP,ATT)
_ODF> APPLICATION SIMPLE NAME mycountry@myorg@myunit@myvmd,
(DES,APP SIM NAM,VER,NES LEV,MAX SER CALLE/CALLI,VEN,MOD,PAR CBB,SER
 SUPP,ATT)
_ODF> DESCRIPTION "Example VMD"
(', ', ';' )
```

```
_ODF> VERSION 1,
(DES, APP SIM NAM, VER, NES LEV, MAX SER CALLE/CALLI, VEN, MOD, PAR CBB, SER
  SUPP,ATT)
_ODF> NESTING LEVEL 7,
_ODF> MAXIMUM SERVICES CALLED 5,
_ODF> MAXIMUM SERVICES CALLING 2,
_ODF> MAXIMUM SEGMENT SIZE 512,
_ODF> VENDOR "me",
_ODF> MODEL "A",
_ODF> REVISION "first",
_ODF> PARAMETER CBB ( NOVALT, NO UNNAMED VARIABLES, TPY ),
_ODF> SUPPORTED SERVICES
_ODF> ( NO INFORMATION REPORT,
_ODF> RENAME );
```
## <span id="page-11-0"></span>**2.6. Creating a Definition of a Domain**

A complete VSI OMNI definition for a domain consists of the following elements in [Table](#page-11-2) 2.2.

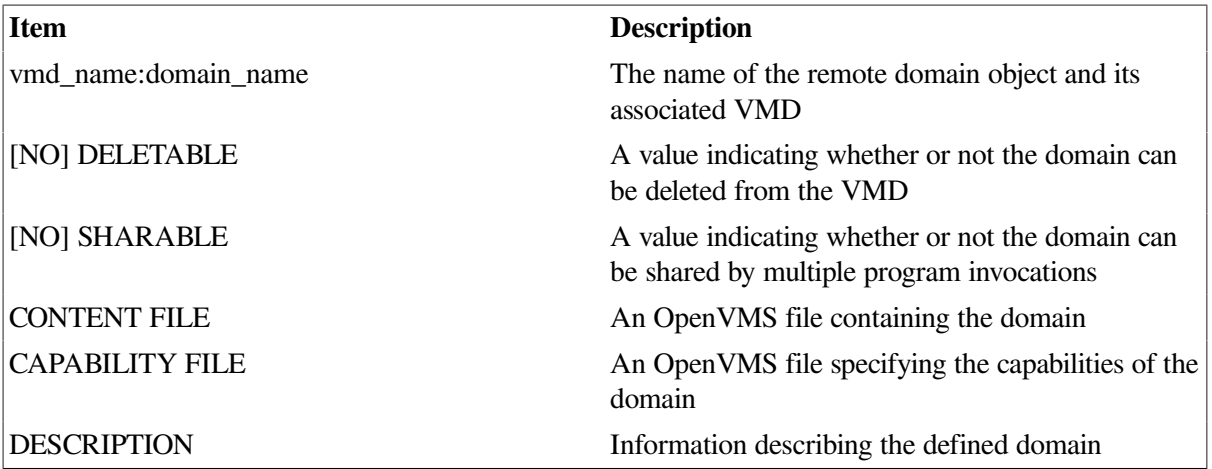

#### <span id="page-11-2"></span>**Table 2.2. Domain Definitions**

A domain definition must include the name of the VMD to which the domain belongs. ODF will reject any domain definition that does not specify an existing VMD and a capabilities file.

To create a VSI OMNI definition of a domain, enter the **DEFINE DOMAIN** command in response to the ODF prompt and supply the information you need to describe the domain. To add the definition to the permanent ODF database, enter the **COMMIT** command (**COMMIT** is described in [Section](#page-17-0) 2.10), for example:

```
 ODF> DEFINE DOMAIN myvmd:mydom
  (CAP FIL,CON FIL,[NO]DEL,DES,[NO]SHA)
  _ODF> CAPABILITY FILE my_domains:mydom.cap CONTENT FILE
 my_domains:mydom.dom
 (', ', ';' ) _ODF> , DELETABLE, NOSHARABLE;
```
## <span id="page-11-1"></span>**2.7. Creating a Definition of a Program Invocation**

A complete VSI OMNI definition of a program invocation (PI) contains the information listed in [Table](#page-12-2) 2.3.

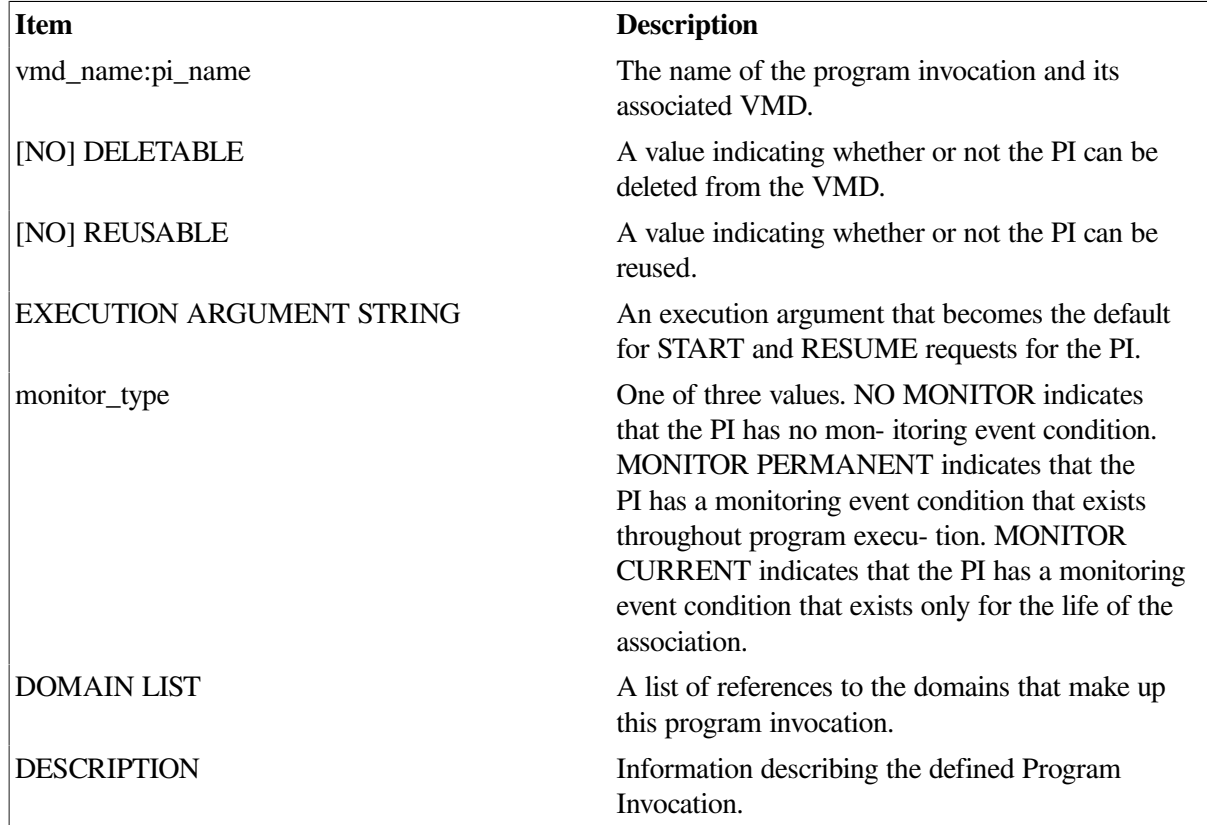

#### <span id="page-12-2"></span>**Table 2.3. PI Defintion**

A PI definition must include the name of the VMD to which the domain belongs. ODF will reject any PI definition that does not specify an existing VMD.

Each PI definition must also specify a domain list with at least one domain in it. ODF will reject the definition if the listed domains are not defined.

To create a VSI OMNI definition of a program invocation, enter the

**DEFINE PROGRAM INVOCATION** command in response to the ODF prompt and supply the values that describe the PI. To add the definition to the permanent ODF database, enter the **COMMIT** command (**COMMIT** is described in [Section](#page-17-0) 2.10), for example:

```
ODF> DEFINE PROGRAM INVOCATION myvmd:mypi DOMAIN LIST ( myvmd:mydom )
  (', ', ';' ) _ODF> , DELETABLE, REUSABLE, XA STRING "/DEBUG", NOMONITOR;
```
## <span id="page-12-0"></span>**2.8. Creating a Definition of a Variable**

ODF enables you to create VSI OMNI definitions for the following types of variable:

- Named variables
- <span id="page-12-1"></span>Unnamed variables

### **2.8.1. Named Variables**

A complete VSI OMNI definition of a named variable contains the items listed in [Table](#page-13-1) 2.4.

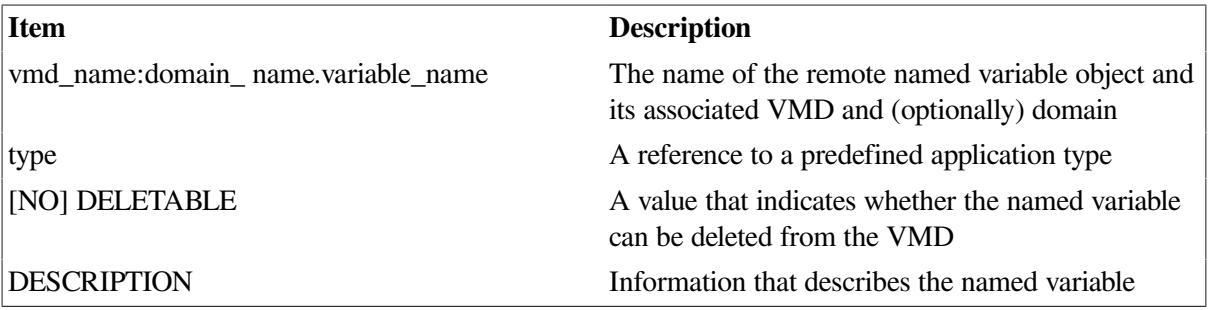

<span id="page-13-1"></span>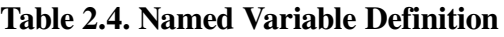

A variable definition must include the name of the VMD to which the variable belongs. ODF will reject any definition that does not specify an existing VMD. If a variable is defined as being on a domain, you must also define the domain.

You must specify the type of the variable. To create a VSI OMNI definition for a named variable, enter the **DEFINE NAMED VARIABLE** command in response to the prompt and supply the required information. To add the definition to the permanent ODF database, enter the **COMMIT** command (**COMMIT** is described in [Section](#page-17-0) 2.10), for example:

```
DEFINE NAMED VARIABLE Foo:X
     DESCRIPTION "VMD Foo X Coordinate"
     APPLICATION TYPE %:OMNI$LONG;
```
### <span id="page-13-0"></span>**2.8.2. Unnamed Variables**

A complete VSI OMNI definition of an unnamed variable contains the items listed in [Table](#page-13-2) 2.5.

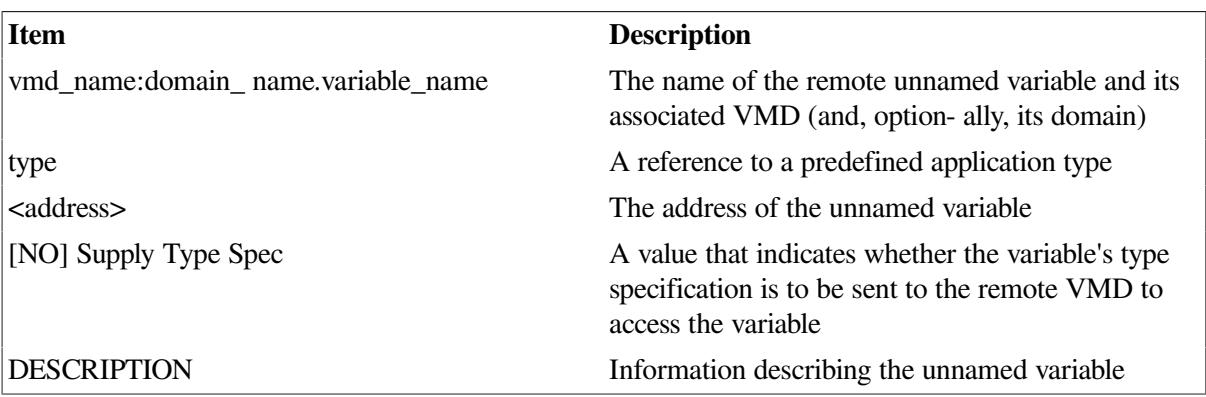

<span id="page-13-2"></span>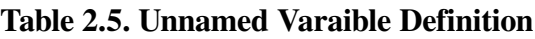

A variable definition must include the name of the VMD to which the variable belongs, the variable type, and the address. ODF will reject any definition that does not specify an existing VMD, the variable type, and the address.

The variable address can be specified as a **NUMERIC ADDRESS** or a **SYMBOLIC ADDRESS**. A numeric address value is entered as a decimal number by default or as a hexadecimal number using the %X prefix. A symbolic address value is entered as a quoted string.

To create a VSI OMNI definition for an unnamed variable, enter the **DEFINE UNNAMED VARIABLE** command in response to the prompt and supply the required information. To add the definition to the permanent ODF database, enter the **COMMIT** command (**COMMIT** is described in [Section](#page-17-0) 2.10), for example:

ODF> **DEFINE UNNAMED VARIABLE myvmd:X APPLICATION TYPE %:OMNI\$LONG** (DES,TYP,APP TYP) \_ODF> **NUMERIC ADDRESS %X4000, DESCRIPTION "Example of an unnamed variable";** ODF> **DEFINE UV myvmd:AT %:OMNI\$LONG SYMBOLIC ADDRESS "\$n0:0";**

## <span id="page-14-0"></span>**2.9. Defining Variable Types**

An ODF variable definition includes two variable type definitions: an MMS Type definition and an Application Type definition.

- The MMS Type definition provides information about the variable that is communicated through the MMS protocol when the variable is read or written.
- The Application Type definition provides information about the way the application views the variable. Application Type information cannot be communicated through the MMS protocol - it is specific to the local programming environment.

ODF provides two commands that you can use to create variable type definitions:

- DEFINE MMS NAMED TYPE. Creates an MMS Type definition.
- DEFINE APPLICATION TYPE. Creates an Application Type definition and associates the definition with a corresponding MMS type definition that you have created.

The DEFINE TYPE commands are useful for creating commonly-used type definitions that many variables will reference. When a number of variables refer to the same type definition, all of the variables can be changed by changing the one type definition.

### <span id="page-14-1"></span>**2.9.1. Creating an MMS Named Type Definition**

<span id="page-14-2"></span>A complete VSI OMNI definition of an MMS Named Type contains the items listed in [Table](#page-14-2) 2.6.

#### **Table 2.6. MMS Named Type Definitin**

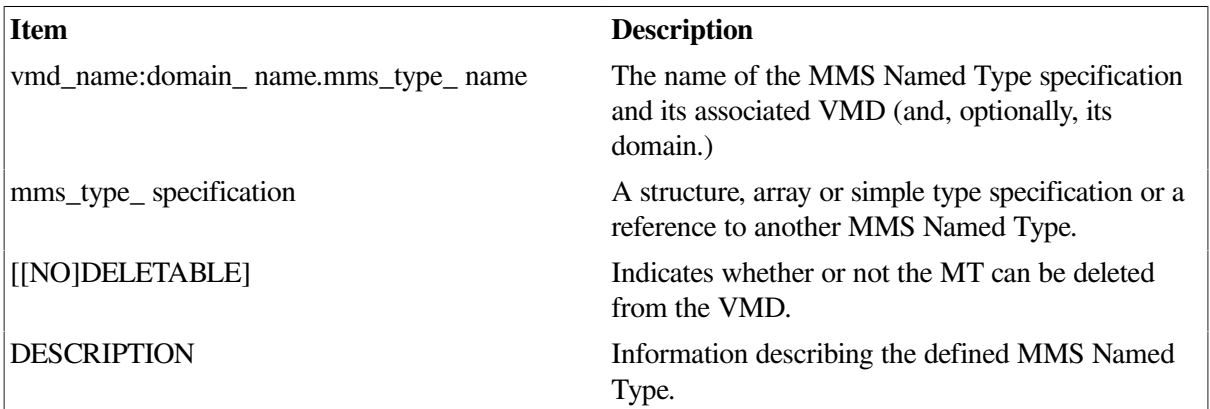

An MMS Named Type definition must include the name of the VMD to which the named type belongs. ODF rejects any definition that does not specify an existing VMD. If a named type is defined as being on a domain, you must also specify the domain.

You must specify the MMS type specification. To create a VSI OMNI definition for an MMS Named Type, enter the DEFINE MMS Named Type command in response to the prompt and supply the

required information. To add the definition to the permanent database, enter the COMMIT command (COMMIT is described in [Section](#page-17-0) 2.10), for example:

```
DEFINE MMS NAMED TYPE Foo:Point
               DESCRIPTION "Point in threespace"
               STRUCTURE
                    x INTEGER 32;
                    y INTEGER 32;
                    z INTEGER 32;
               END;
   DEFINE MMS NAMED TYPE Foo:Position
               DESCRIPTION "Position and Orientation"
               STRUCTURE
                    pos Foo:Point;
                    r FLOAT FORMAT WIDTH 32 EXPONENT 9;
                    o FLOAT FORMAT WIDTH 32 EXPONENT 9;
                    h FLOAT FORMAT WIDTH 32 EXPONENT 9;
               END;
```
### <span id="page-15-0"></span>**2.9.2. Creating an Application Named Type Definition**

<span id="page-15-1"></span>A complete VSI OMNI definition of an Application Named Type contains the items listed in [Table](#page-15-1) 2.7.

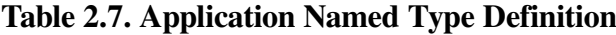

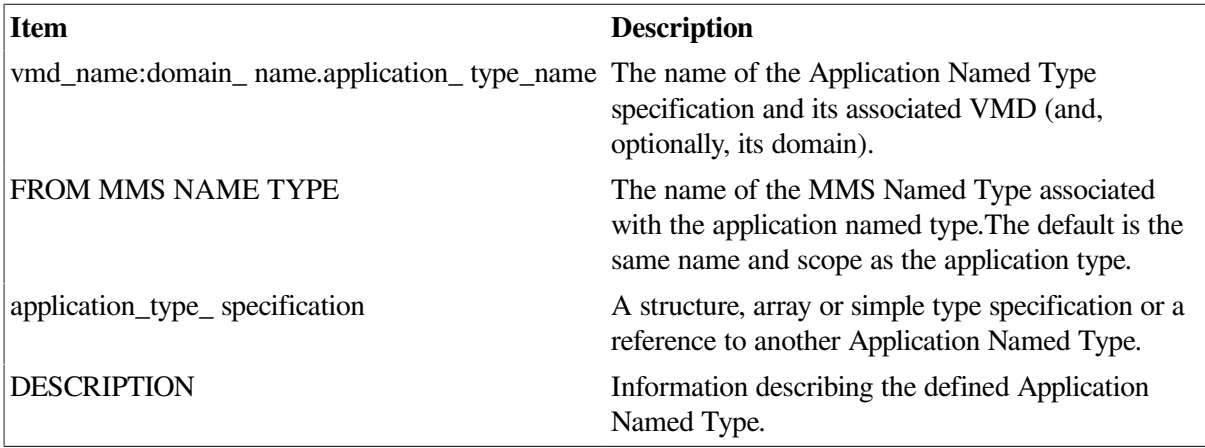

An Application Named Type definition must include the name of the VMD to which the named type belongs. ODF will reject any definition that does not specify an existing VMD. The named type can also be defined on a domain.

You must specify the application type specification. To create a VSI OMNI definition for an Application Named Type, enter the DEFINE Application Named Type command in response to the prompt and supply the required information. To add the definition to the permanent database, enter the **COMMIT** command (**COMMIT** is described in [Section](#page-17-0) 2.10), for example:

```
 DEFINE APPLICATION NAMED TYPE Foo:Point
                         DESCRIPTION "Point in threespace"
                         APPLICATION TYPE FROM MMS NAMED TYPE Foo:Point
                         STRUCTURE
                         (x, x) INTEGER 32;
                         (y,y) INTEGER 32;
                          (z,z) INTEGER 32;
                         END;
```
### <span id="page-16-0"></span>**2.9.3. Creating Application Type Definitions for Alternate Access**

Every VSI OMNI variable definition specifies a default Application Type definition, which in turn refers to an MMS Type definition.

Simple applications would generally access the variable's data using the default Application Type. Other applications may need to perform alternate access by referring to the variable using some other Application and/or MMS Type definition.

One reason for alternate access would be to support applications which store internal data differently. For example, suppose two applications access a variable whose MMS Type definition is a Visible String. One application may need to store this visible string internally as a null terminated string while another Application Type may need to store it internally as a word counted string. In both cases, since all elements of the array would be accessed, there is a 1:1 correspondence between array components of the MMS Type definition and the Application Type definition. Following is an example of the type definitions that can be used under these circumstances:

DEFINE MMS NAMED TYPE Foo:String VISIBLE STRING 100; DEFINE APPLICATION NAMED TYPE Foo:String FROM MMS NAMED TYPE Foo:String, STRING 100; DEFINE APPLICATION NAMED TYPE Foo:Alt\_String\_NT FROM MMS NAMED TYPE Foo:String, NULL TERMINATED STRING 100; DEFINE APPLICATION NAMED TYPE Foo:Alt\_String\_WC FROM MMS NAMED TYPE Foo:String, WORD COUNTED STRING 100; DEFINE NAMED VARIABLE Foo:String\_Var APPLICATION TYPE Foo:String;

Another reason for alternate access is to support applications which may not need to access all of the data in a variable. This type of alternate access is called partial access. For example, a device can define a portion of its memory as a large array. An application can read the portion of the memory it is interested in by creating an Application Type definition that specifies a subrange of the array to be read into an application buffer which is only large enough to hold the data in that subrange. Following is an example of the definitions that can be used in circumstances where the default application type references the entire array:

```
DEFINE MMS NAMED TYPE Foo:Int_Array ARRAY [20] of INTEGER 32;
         DEFINE APPLICATION NAMED TYPE Foo:Int_Array
            FROM MMS NAMED TYPE Foo: Int Array, ARRAY [20] of INTEGER 32;
         DEFINE APPLICATION NAMED TYPE Foo:Alt_Int_Array_0_9
            FROM MMS NAMED TYPE Foo: Int Array, ARRAY [0..9] of INTEGER 32;
        DEFINE APPLICATION NAMED TYPE Foo:Alt Int Array 5 14
             FROM MMS NAMED TYPE Foo:Int_Array, ARRAY [5..14] of INTEGER 32;
         DEFINE NAMED VARIABLE Foo:Int_Array_Var APPLICATION TYPE
  Foo:Int_Array;
```
In both examples of alternate access (full and partial), an application accomplishes alternate access on a variable by providing a method handle in calls to the variable access procedures, OMNI\$GET\_VALUE and OMNI\$PUT\_ VALUE. A method handle is an object identifier handle of an Application Named type. For information on Method Handles refer to the *VSI OMNI Application Programmer's Guide*.

The user can also define the default application type as an alternate access type. In this case, it is not to supply a method handle to perform alternate access. Instead, alternate access can be performed by default whenever the variable is accessed.

## <span id="page-17-0"></span>**2.10. Committing Definitions to the ODF Database**

An ODF session consists of the following steps:

- 1. The user enters a series of **DEFINE** and/or **DELETE** commands to describe the objects in the MMS environment. ODF saves these definitions in a special area allocated for the ODF session.
- 2. The user enters the **COMMIT** command. ODF examines the batched definitions (that is, all the definitions entered since the last **COMMIT** command or since the beginning of the session), writes all valid definitions into the permanent database, or reports on any errors. If committing the changes will produce inconsistencies in the database, referred to as a database constraint error, ODF reports an error and does not make any of the modifications.

For example, if you have entered a variable definition that includes a reference to a nonexistant VMD, ODF will reject the definition and return an error code.

ODF does not discard the batch of definitions if the **COMMIT** operation fails. Thus you can correct the error and **COMMIT** again.

To erase a batch of modifications from the temporary storage area, type the **ROLLBACK** command. ODF discards all the definitions that you have created since your last **COMMIT** command. (Note how **ROLLBACK** differs from **DELETE**. The **DELETE** command removes a definition that has been committed to the permanent ODF database and/or exists in temporary storage; the **ROLLBACK COMMAND** simply discards actions from temporary storage.)

In addition to batching **DEFINE** commands, ODF batches all commands that modify the database (for example, the **DELETE** command) until you enter a **COMMIT** command.

#### **Note**

The **EXIT** command causes ODF to attempt a **COMMIT** before exiting. The **QUIT** command causes ODF to attempt a **ROLLBACK** before exiting.

If, as an ODF user, you arrange your transactions so a **COMMIT** is issued after each **DEFINE** command, you can reduce the ambiguity of constraint error messages.

The constraint error message identifiers have the following general format:

DUP<def> - A definition with the name specified in a DEFINE <def> command already exists in the database. To modify a definition, DELETE it, DEFINE it, and then COMMIT it. If modification is not wanted, and the existing database entry is correct, use ROLLBACK to cancel the DEFINE request.

<def1>NO<def2>- An attempt was made to create a definition that is dependent on the existence of another definition. For example, DOMNOVMD means that a **DEFINE DOMAIN** command was issued for a domain, and the VMD specified for that domain does not exist.

Either create the required definition or roll back the request. Remember that all database names are case sensitive.

<def1>REF<def2>- A definition refers to another definition that does not exist. For example, NVREFAT means that a **DEFINE NAMED VARIABLE** command was issued with an **APPLICATION TYPE** reference to a nonexisting Application Named Type.

Either create the required definition or roll back the request. Remember that all database names are case sensitive.

Classes of definitions are abbreviated as follows:

- VMD: Virtual Manufacturing Device
- DOM: Domain
- PI: Program Invocation
- NV: Named Variable
- UV: Unnamed Variable
- VAR: Simple variable-named or unnamed (NR or UV)
- PID: Entry in a PI list of domains
- MT: MMS Named Type
- AT: Application Named Type

A completes list of ODF error messages can be found in [Appendix](#page-56-0) B.

## <span id="page-18-0"></span>**2.11. Setting the Default Scope**

ODF enables you to set the default VMD and domain for dependent objects that you want to define. To specify a default VMD and domain, enter the SET SCOPE command and the name of the VMD and domain. (If you omit the domain name, the scope is VMD-specific.)

For example, the following SET SCOPE command specifies Foo as the default VMD for the session and Bar as the default domain. The **DEFINE** command creates a variable definition named *X*:

```
ODF> SET SCOPE Foo:Bar
   ODF> DEFINE NAMED VARIABLE X APPLICATION TYPE %OMNI$LONG;
```
<span id="page-18-1"></span>ODF creates the definition Foo:Bar.X.

## **2.12. Deleting a Definition**

The **DELETE DEFINITION** command deletes a definition from the permanent ODF database and/or temporary storage.

A definition cannot be deleted until all its dependencies are deleted. In the following command sequence, for example, domain "Bar'' cannot be deleted while there is an existing definition for a named variable "Baz'' within the "Bar'' scope:

```
DEFINE DEFINITION VMD Foo ...
   DEFINE DEFINITION DOMAIN Foo:Bar ...
   DEFINE DEFINITION NAMED VARIABLE Foo:Bar.Baz ...
   DELETE Foo:Bar;
   COMMIT;! Will fail because of Foo:Bar.Baz
   DELETE DEFINITION Foo:Bar(NAMED VARIABLE:*);! Delete all variables in
  Domain Bar of Vmd Foo
```

```
 DELETE DEFINITION DOMAIN Foo:Bar;
 COMMIT; ! Will succeed
 DELETE DEFINITION VMD Foo;
```
A right arrow character (**>**) in the command line causes ODF to delete the specified object and all objects that are dependent on that object. For example, the following command deletes VMD Foo and all the objects it contains:

DELETE DEFINITION Foo>;

To delete the entire database:

```
DELETE DEFINITION *>;
```
This command line is not recommended.

The **DELETE** command supports the wildcard asterisk (**\***). For example, the following command deletes all named variables in domain Foo:Bar:

DELETE DEFINITION Foo:Bar(NV:\*);

## <span id="page-19-0"></span>**2.13. Creating, Opening, and Closing a Log File**

ODF enables you to create and open a log file for the ODF session. To create a log file, enter the **SET ODF LOGFILE** command and specify the name of the log file.

Once the file is open you can start session logging with the **ENABLE ODF LOGGING** command. You can also write definition commands to the log file using the **WRITE DEFINITION** command.

To close the log file, reenter the **SET ODF LOGFILE** command with a different filename or the null device name (NL:).

## <span id="page-19-1"></span>**2.14. Enabling and Disabling Logging**

To create a log of the ODF session, enter the **ENABLE ODF LOGGING** command.

If you have already specified a log file with the **SET ODF LOGFILE** command, ODF logs the session to that file. If you have not specifed a file, ODF creates a file  $OMNISODF$ . LOG in the current default directory and logs the session there.

To disable logging, enter the **DISABLE ODF LOGGING** command. Logging will stop, but the log file will remain open until the ODF session is exited or another **SET ODF LOGFILE** command is entered.

The **ENABLE** and **DISABLE ODF LOGGING** commands can be used to selectively log portions of an ODF command session.

## <span id="page-19-2"></span>**2.15. Displaying Definitions and Current Settings**

ODF provides the commands listed in [Table](#page-20-1) 2.8 that you can use to display the current settings of ODF session attributes or the values of definitions in the database.

#### <span id="page-20-1"></span>**Table 2.8. ODF Commands**

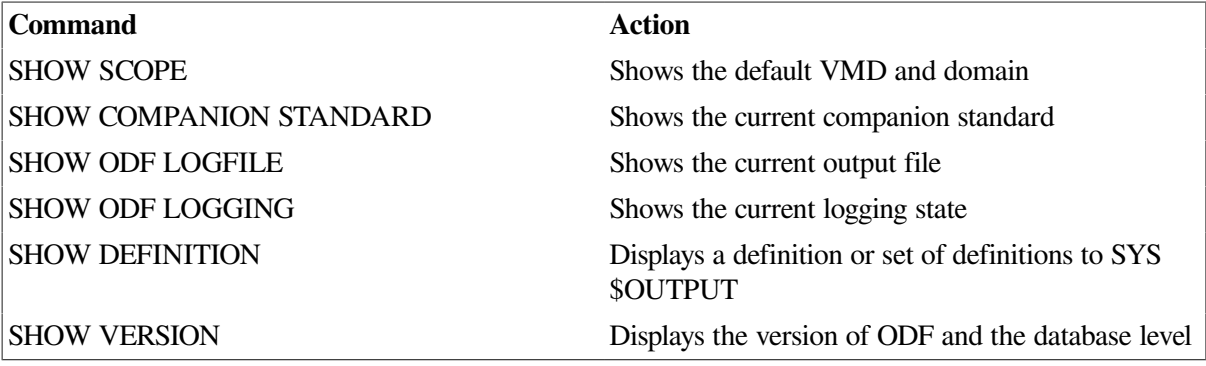

## <span id="page-20-0"></span>**2.16. Executing Stored Commands**

The **DO** command (or **@**) enables you to read ODF commands stored in a script file.

You can create script files in any of the following ways:

- Use the **SET ODF LOGFILE** and **ENABLE ODF LOGGING** commands to trace a session.
- Use the **WRITE DEFINITION TO** command to write declaration commands to a file. This is helpful when creating script files to rebuild portions of the database.

Issuing a **WRITE DEFINITION** command without a **TO** specifier causes a **DEFINE** command to be written to the current log file.

● Use any editor to create a text file containing the commands.

If logging is enabled when the script file is invoked, the invocation command is commented out in the trace, and the individual commands in the script file appear in the trace output. A comment is inserted at the end of the trace file. If the script file contains an **EXIT** command, that command does not appear in the trace file.

**DO** commands can be nested (a script file can issue a **DO** command ). There is no limit to how many **DO** commands can be issued from a particular script file; however, ODF must open each script file, so the open file limit (FILLM) quota determines the maximum nesting allowed, for example:

 File COMMANDS.COM looks like: +---------------------------------+ | DEFINE NAMED VARIABLE Bar ... | | DEFINE NAMED VARIABLE Baz ... | | EXIT | +---------------------------------+ \$ ODF = "\$SYS\$SYSTEM:OMNI\$ODF.EXE" \$ ODF ODF> DEFINE VMD Foo; ODF> SET SCOPE Foo; ODF> ENABLE ODF LOGGING ODF> sho sco Scope is Foo: ODF> DEFINE NAMED VAR X ... ODF> DO COMMANDS.COM; ODF> EXIT \$ TYPE OMNI\$DEF.LOG sho sco

```
 ! Scope is Foo:
 DEFINE NAMED VAR X ...
 ! DO COMMANDS.COM;
! Invoking Script File DISK1: [GUEST] COMMANDS. COM; 1
 DEFINE NAMED VARIABLE Bar ...
 DEFINE NAMED VARIABLE Baz ...
! End of Script File DISK1: [GUEST]COMMANDS.COM;1
 EXIT
```
## <span id="page-21-0"></span>**2.17. Creating a Command to Repeat a Definition**

The **WRITE DEFINITION** command enables you to write out definitions to a file, where each definition is written as a valid ODF **DEFINE** command. A reference to a definition, list of definitions, or a wildcard specification can be specified. An asterisk (**\***) used as a wildcard character matches zero or more characters, and a period (**.**) used as a wildcard character matches exactly one character.

If you include a file specification by using the **TO** clause, ODF opens that file, writes the definitions to it, and closes the file. If there is no file specification, ODF appends the definitions to the current log file. If no log file is open, ODF opens a new version of  $OMNISDEF$ . LOG and writes the definitions there.

The following command writes out all definitions in the database to a file named BACKUP. LOG:

```
WRITE DEFINITION *> TO BACKUP.LOG;
```
The following example writes out domain Bar of VMD Foo and its dependent objects to file DOMAIN.LOG:

WRITE DEFINITION Foo:Bar> TO DOMAIN.LOG;

The following example writes out named variables defined in domain Bar to the current log file:

<span id="page-21-1"></span>WRITE DEFINITION Foo:Bar(NV:\*);

## **2.18. Exiting and Quitting an ODF Session**

The **EXIT** command attempts to perform a **COMMIT** before ending the ODF session. If there are unresolved dependencies, ODF does not **EXIT**. Enter additional **DEFINE** commands to satisfy the dependencies, and reenter the **EXIT** command.

The **QUIT** command rolls back any batched **DEFINE** or **DELETE DEFINITION** commands and ends the ODF session.

# <span id="page-22-0"></span>**Chapter 3. OMNI Definition Facility (ODF) Commands**

This chapter describes the set of commands you issue to create and manage local VSI OMNI definitions of remote MMS objects.

<span id="page-22-1"></span>These sections use the documentation conventions listed in [Table](#page-22-1) 3.1.

#### **Table 3.1. Conventions**

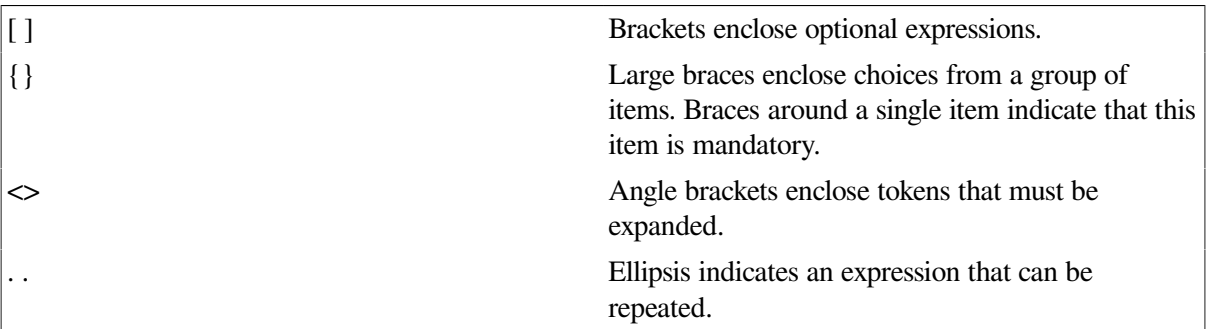

A local ODF definition name has the same format as an MMS identifier: it is a string of 1 to 32 characters. All alphanumeric characters, the dollar sign (**\$**), and the underscore (**\_**) are valid. The identifier cannot begin with a numeric character. Also, ODF definition names, like MMS identifiers, are case-sensitive (foo is not equal to FOO).

[Table](#page-22-2) 3.2 shows the valid formats for referring to a definition. These formats are used with the **DELETE DEFINITION**, **SHOW DEFINITION**, and **WRITE DEFINITION** commands.

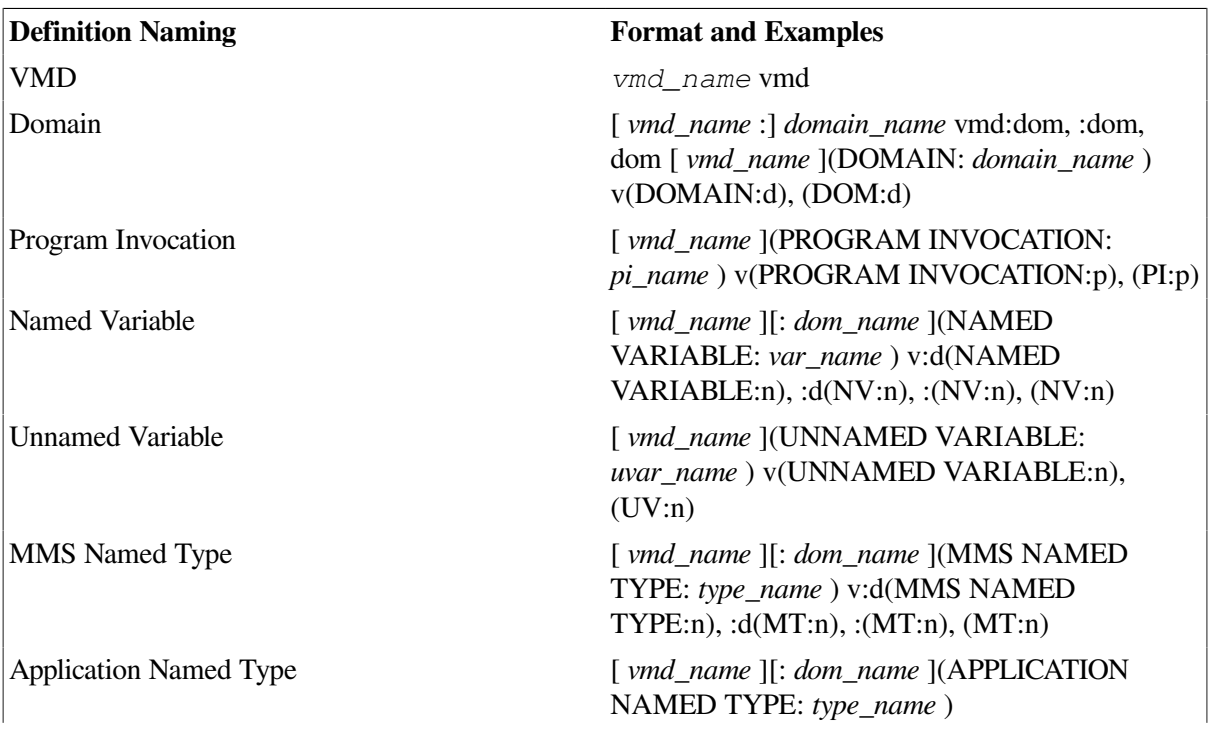

#### <span id="page-22-2"></span>**Table 3.2. Naming Format**

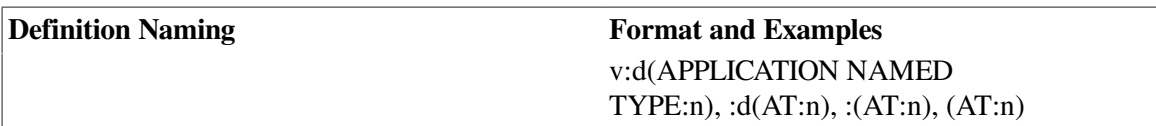

## <span id="page-23-0"></span>**COMMIT**

**COMMIT** — The **COMMIT** command commits changes to the database. All changes made in an ODF session since the last **COMMIT** become permanent and are made visible to other users of the ODF database.

## **Format**

COMMIT;

### **Description**

When you enter **COMMIT**, ODF processes all of the **DEFINE** and **DELETE DEFINITION** commands you have entered since your last COMMIT command or since the beginning of the session.

Before the modifications are made visible, ODF verifies that those modifications leave the database in a consistent state. If committing the command would cause an inconsistency, ODF reports a constraint violation, and the changes are not added to the database. See [Appendix](#page-56-0) B for the list of constraint errors.

To recover from a constraint violation, either roll back the commands or enter additional commands to correct the problem. The **SHOW DEFINITION** command is useful for pinpointing the cause of the problem. **SHOW DEFINITION** shows any uncommitted changes as if they had already been applied.

## <span id="page-23-1"></span>**DEFINE DOMAIN**

**DEFINE DOMAIN** — The **DEFINE DOMAIN** command creates a definition of a domain and associates the domain with a VMD definition.

### **Format**

DEFINE DOMAIN [<vmd\_name>:]<domain\_name> [[NO] DELETABLE] [[NO] SHARABLE] [CONTENT FILE <content\_filespec>] [CAPABILITY FILE <capability\_filespec>] [DESCRIPTION <text>];

### **Attributes and Values**

**<vmd\_name>**

The name of the VMD definition with which the domain definition is associated. A  $\lt$  vmd name> is an MMS identifier.

#### **<domain\_name>**

The name of the domain.

A <domain\_name> is an MMS identifer.

#### **[NO] DELETABLE**

Indicates whether or not the domain can be deleted from the VMD. The DELETABLE attribute can be set by a server only. The default is DELETABLE.

#### **[NO] SHARABLE**

Indicates whether or not the domain can be shared by multiple program invocations. The default is NO SHARABLE. ODF does not prevent PI definitions from sharing a domain that is marked NO SHARABLE.

#### **CONTENT FILE <***content\_filespec***>**

A file containing the domain.

The <content\_filespec> is an OpenVMS file specification or logical name. The default is "".

#### **CAPABILITY FILE <***capability\_filespec***>**

A file specifying the capabilities of the domain.

The <capability filespec> is an OpenVMS file specification or logical name. The default is OMNI \$DOMAINS:[<vmd\_name>]<domain\_name>.cap

#### **Note**

If the OpenVMS file specification contains a semicolon (**;**), the specification string must be enclosed in quotes.

#### **DESCRIPTION <***text***>**

Any information identifying the domain. This is not communicated. The default is "".

<span id="page-24-0"></span>The  $\lt$ text is a quoted character string with a maximum length of 128 characters.

## **DEFINE MESSAGE**

**DEFINE MESSAGE** — The **DEFINE MESSAGE** command creates a local VSI OMNI definition of a message object and associates it with a VMD previously defined.

### **Format**

```
DEFINE MESSAGE [<vmd_name>:]<msg_name> LENGTH
                                  <msg_length> [DESCRIPTION <text>];
```
### **Attributes and Values**

#### **<vmd\_name>**

The name of the VMD the message belongs to. If omitted, ODF uses the default VMD that you have set with the SET SCOPE command. The <vmd\_name> is an MMS identifier.

#### **<msg\_name>**

The name of the message object being defined. Only one message can be defined for each VMD.

The  $\langle \text{msg name} \rangle$  is an MMS identifier.

#### **LENGTH <***msg\_length***>**

The maximum length of the message data in bytes.

The  $\langle \text{msg length}\rangle$  is any positive integer in the range from 1 to 4096.

#### **DESCRIPTION <***text***>**

Information identifying the variable.

<span id="page-25-0"></span>The  $\langle \text{text} \rangle$  is a quoted character string with a maximum length of 80 characters. The default is "".

## **DEFINE PROGRAM INVOCATION**

**DEFINE PROGRAM INVOCATION** — The **DEFINE PROGRAM INVOCATION** command creates a definition of a program invocation and associates the PI with a VMD definition.

### **Format**

```
DEFINE PROGRAM INVOCATION [<vmd_name>:]<pi_name>
                                                              [DESCRIPTION
  <text>]
                                                              DOMAIN LIST
  <dom_id>[,<dom_id>]...
                                                              [[NO] DELETABLE]
                                                              [[NO] REUSABLE]
                                                              [[NO]EXECUTION ARG
                                                              STRING <text>];
```
### **Attributes and Values**

#### **<vmd\_name>**

The name of the VMD definition with which the domain definition is associated. The <vmd name> is an MMS identifier.

**<pi\_name>**

The name of the program invocation.

The  $\langle$ pi name $\rangle$  is an MMS identifer.

#### **DOMAIN LIST <dom\_id>[,<dom\_id>]...**

A list of one or more domain references.

A <domain\_id> is an MMS identifier. Separate the IDs with commas and enclose the list in parentheses. At least one domain must be specified. The order of the list is not significant.

#### **DESCRIPTION <***text***>**

Any information identifying the PI.

The <text> is a quoted character string. The default is "". The maximum length is 128 characters.

#### **[NO] DELETABLE**

Indicates whether or not the program invocation can be deleted from the VMD. The default is DELETABLE.

#### **[NO] RESUABLE**

Indicates whether or not the program invocation can be reused. The default is NO REUSABLE.

#### **[NO] EXECUTION ARGUMENT STRING <***text***>**

An execution argument for the program invocation. If supplied, the value becomes the default for both START and RESUME service requests for the program invocation. The value can be overridden on the call to either the OMNI START or RESUME function. The default is NO EXECUTION ARGUMENT STRING.

<span id="page-26-0"></span>The  $\langle \text{text} \rangle$  is a symbol or a quoted text string. The maximum length is 128 characters.

## **DEFINE NAMED VARIABLE**

**DEFINE NAMED VARIABLE** — The DEFINE NAMED VARIABLE command creates a VSI OMNI definition of a named variable and associates the definition with a defined domain or VMD.

### **Format**

```
DEFINE NAMED VARIABLE [<vmd>:][<dom>.]<var>
                                              {<type>}
                                              [[NO]DELETABLE]
                                              DESCRIPTION <text>;
```
### **Attributes and Values**

#### **<vmd>**

The name of the VMD the variable belongs to. If omitted, ODF uses the default VMD that you have set with the SET SCOPE command. The <vmd> is an MMS identifier.

#### **<dom>**

The name of the domain that the variable belongs to. If not specified, ODF uses the default scope that you have set with the SET SCOPE command. See the SET SCOPE command for details.

The <dom> is an MMS identifer.

#### **<var>**

The name of the named variable being defined.

The <var> is an MMS identifier.

#### **<type>**

There is one variable type: **APPLICATION TYPE <app\_type\_reference>** where <app\_type\_reference> is a reference to a predefined application type, such as %:OMNI\$LONG or to a user- defined application type. (See **[DEFINE APPLICATION NAMED TYPE](#page-30-0)**.)

You must enter a type. However, the type you specify can be overridden at run time. See [Appendix](#page-54-0) A for a list of available predefined types.

#### **[NO] DELETABLE**

Indicates whether the variable can be deleted from the VMD. The default is **DELETABLE**.

#### **DESCRIPTION <text>**

Information identifying the variable

<span id="page-27-0"></span>The <text> is a quoted character string with a maximum length of 128 characters. The default is "".

## **DEFINE UNNAMED VARIABLE**

**DEFINE UNNAMED VARIABLE** — The DEFINE UNNAMED VARIABLE command creates a VSI OMNI definition of an unnamed variable object and associates the definition with a defined domain or VMD.

### **Format**

```
DEFINE UNNAMED VARIABLE [<vmd>: ]<var>
```
 <type> <address> [[NO] Supply Type Spec] [DESCRIPTION <text>];

### **Attributes and Values**

#### **<vmd>**

The name of the VMD the variable belongs to. If omitted, ODF uses the default VMD that you have set with the SET SCOPE command. The  $\lt$  vmd> is an MMS identifier.

**<var>**

The name of the unnamed variable being defined.

The <var> is an MMS identifier

#### **<type>**

APPLICATION TYPE <app\_type\_reference> where <app\_type\_reference> is a reference to a predefined type such as %:OMNI\$LONG or to a user-defined application type. (See **[DEFINE APPLICATION NAMED TYPE](#page-30-0)**.)

You must enter a type. However, the type you specify can be overridden at run time. See [Appendix](#page-54-0) A for a list of available predefined types.

#### **[NO] Supply Type Spec**

Indicates whether the variable's type description is to be sent to the remote VMD with requests to access this variable. The default is NO Supply Type Spec.

#### **DESCRIPTION <***text***>**

Information identifying the variable

The <text> quoted character string with a maximum length of 128 characters. The default is "".

#### **<address>**

One of the following to indicate the address of the variable:

#### NUMERIC ADDRESS <longword\_value>

<longword\_value> can be a decimal number (the default) or a hexadecimal number. A hexadecimal number has the format % *hhhhhhhh* where each *h* is a hex digit (0-9, a-f, or A-F)

SYMBOLIC ADDRESS <address\_string>

<span id="page-28-0"></span><address string> should be a string enclosed in double quotation marks ( " ).

## **DEFINE MMS NAMED TYPE**

**DEFINE MMS NAMED TYPE** — The DEFINE MMS NAMED TYPE command creates an MMS named type definition. An MMS type definition de- scribes the attributes of a variable that can be communicated to an MMS peer.

### **Format**

```
DEFINE MMS NAMED TYPE [<vmd>]:[<dom>.]<type>
                                               <mms_type_specification>
                                                [[NO]DELETABLE]
                                                [DESCRIPTION <text>];
```
### **Attributes and Values**

**<vmd>**

The name of the VMD the named type definition belongs to. If omitted, ODF uses the default VMD that you have set with the **SET SCOPE** command. <vmd> is an MMS identifier.

#### **<dom>**

The name of the domain the type belongs to. If blank, the type's scope is VMD specific. If not specified, ODF uses the default domain that you have set with the **SET SCOPE** command.

To override the default domain:

```
:<mms_named_type>.
<dom> is an MMS identifer.
```
#### **<type>**

The name of the MMS type being defined.

<type> is an MMS identifier.

#### **<mms\_type\_specification>**

One of the following values indicating that the variable is a structure, an array, or a simple variable:

● STRUCTURE {<mms\_type\_component\_name> <mms\_ type\_specification>;}...END;

Indicates that the value is constructed from an ordered list of one or more components, each of which can have a distinct type.

<mms\_type\_component\_name> is an MMS identifier.

<mms\_type\_specification> describes the type of this component. The type can be a structure, an array, or a simple type.

ARRAY  $\leq$ mms array bounds $>$  OF  $\leq$ mms type specification $>$ 

Indicates that the value is an ordered sequence of elements.

<mms\_array\_bounds> is a positive integer enclosed in brackets ([ ])

<mms\_type\_specification> describes the type of one element in the array The type can be a structure, an array, or a simple type.

BOOLEAN

Indicates the type is a simple boolean.

● [VARYING] BIT STRING <cell\_size\_bits>

Indicates that the type is a simple bitstring.  $\ll$ cell size bits is the number of bits in the bit string.

● INTEGER [<cell\_size\_bits>]

Indicates that the type is a simple integer. <cell\_size\_ bits> is the number of bits in the largest two's complement number the integer can hold. The cell size value must be 8, 16, or 32. The default is 32.

UNSIGNED [<cell\_size\_bits>]

Indicates that the type is a simple unsigned integer.  $\le$ cell size bits> is the number of bits in the largest binary number the unsigned integer can hold. The cell size value must be 8, 16, or 32. The default is 32.

**FLOAT** 

Indicates that the type is a simple floating-point number. The format width is 32 bits and the exponent is 8 bits.

[VARYING] OCTET STRING <size\_in\_octets>

Indicates that the type is a simple octet string. Each octet can hold a value from 0 to 255. <size\_in\_octets> is the number of octets in the string.

• [VARYING] VISIBLE STRING <size\_in\_octets>

Indicates that the type is a simple visible string.  $\langle$ size\_ in\_octets> is the number of characters in the string. The string should hold a printable ASCII value.

**• GENERALIZED TIME** 

Indicates that the type is a generalized time value.

#### ● BINARY TIME DATE [NOT] INCLUDED

Indicates that the type is a binary time value. DATE INCLUDED is the default.

● BCD [<size\_in\_digits>]

Indicates that the type is an unsigned binary coded decimal number. <size\_in\_digits> is the number of decimal digits used to represent the maximum value the variable can hold.

#### ● OBJECT IDENTIFIER

Indicates that the type is an object\_identifier.

 $\bullet$  <ref>

A reference to another MMS Named Type can be used instead of an explicit type description. The VMD scope of the reference must match the VMD scope of the MMS Named Type being defined or must be one of the predefined MMS Named Types.

#### **[NO] DELETABLE**

Indicates whether the MMS Named Type can be deleted from the VMD. The default is DELETABLE.

#### **DESCRIPTION <***text***>**

Information identifying the type.

<span id="page-30-0"></span><text> is a quoted character string with a maximum length of 128 characters. The default is "".

## **DEFINE APPLICATION NAMED TYPE**

**DEFINE APPLICATION NAMED TYPE** — The **DEFINE APPLICATION NAMED TYPE** command creates an Application Named Type definition.

### **Format**

DEFINE APPLICATION NAMED TYPE [<vmd>]:

 [<dom>.]<type> [FROM MMS NAMED TYPE <ref>] <app\_type\_specification> [DESCRIPTION <text>];

### **Attributes and Values**

#### **<vmd>**

The name of the VMD the Application Named Type belongs to. If omitted, ODF uses the default VMD that you have set with the SET SCOPE command. <vmd> is an MMS identifier.

#### **<dom>**

The name of the domain the type belongs to. If blank, the type's scope is VMD specific. If not specified, ODF uses the default domain that you have set with the **SET SCOPE** command. (To override the default domain, enter :<named\_ var\_name>).

<dom> is an MMS identifer.

#### **<type>**

The name of the type being defined.

<type> is an MMS identifier.

#### FROM MMS NAMED TYPE <ref>

The name of the MMS type to use when using this application type. The MMS type must have the same VMD scope as the application type or must be one of the predefined MMS types. The default is the same name and scope as the application type name.

<ref> is a reference to an MMS named type definition.

#### **<app\_type\_specification>**

A construct specifying local format information. Mapping of an application type specification to an MMS type specification is limited to certain combinations. Structures must be mapped to structures, arrays to arrays, references to references, and simple types to simple types. See [Appendix](#page-60-0) C for details.

#### **STRUCTURE**

Indicates that the variable is a structure. A structure entry has the format:

```
STRUCTURE
{<app_component_id> <app_type_specification>;}...
END STRUCTURE
```
<app\_component\_id> specifies which component of the corresponding MMS structure is being referenced, and what name the application uses to refer to that component. It has the form:

(<app\_component\_name>, <mms\_component\_name>)

#### ● ARRAY

Indicates that the variable is an array. The entry has the following format:

ARRAY <app\_array\_bounds> OF <app\_type\_specification>

 $\leq$ app array bounds $\geq$  is a positive integer, enclosed in brackets (for example, [10]) indicating the number of elements in the array or a range (for example, [3...5]) indicating which elements in the array are included in a partial access.

<app\_type\_specification> indicates that the component type is a structure, an array, or a simple type.

**BOOLEAN** 

Indicates the type is a simple boolean with a cell size of eight bits.

● BIT STRING <cell\_size\_bits>

Indicates that the type is a simple bitstring. <cell\_size\_ bits> is the number of bits in the bitstring. Each bit is stored in the low order bit of an eight-bit cell.

● INTEGER [<cell\_size\_bits>]

Indicates that the type is a simple integer.  $\le$  cell\_size\_ bits> is the number of bits to use to represent the integer in two's complement format. Only cell sizes of 8, 16, or 32 are valid. The default is 32.

• UNSIGNED [<cell\_size\_bits>]

Indicates that the type is a simple binary integer <cell\_ size\_bits> is the number of bits to store the value in. Only cell sizes of 8, 16, or 32 are valid. The default is 32.

● F\_FLOAT

Indicates that the type is a simple floating-point, stored locally in VAX F\_Float format.

STRING <size\_in\_bytes>

Indicates that the type is a simple scalar byte string. <size\_in\_bytes> is the length of the string in bytes.

● WORD COUNTED STRING <size\_in\_bytes>

Indicates that the type is a word counted string.  $\langle$ size\_ in\_bytes> is the maximum number of characters in the string.

• NULL TERMINATED STRING <size in bytes>

Indicates that the type is a null terminated string.  $\langle$ size in bytes $\rangle$  is the maximum number of characters in the string, not including the null terminator.

● OMNITime

Indicates that the type is a time value stored as six words. It is the time type used internally by the VSI OMNI Application Interface.

● VMS ABSOLUTE TIME

Indicates that the type is stored as a quadword containing a VMS absolute time value.

BOOLEAN ARRAY <app\_array\_bounds>

Indicates that the type is an array of boolean values, where each value is stored in a cell of eight bits. <app\_ array\_bounds> specifies the number or range of values.

 $<$ ref $>$ 

A reference may be used instead of an explicit type description. The VMD scope of the reference must match the VMD scope of the application named type being defined or must be one of the predefined application named types.

#### **DESCRIPTION <***text***>**

Information identifying the variable.

<span id="page-33-0"></span><text> is a quoted character string with a maximum length of 128 characters.

## **DEFINE VMD**

**DEFINE VMD** — The DEFINE VMD command creates a local VSI OMNI definition of a VMD.

### **Format**

```
DEFINE VMD <vmd_name>
```

```
 APPLICATION SIMPLE NAME <app_simple_name>
 [VERSION <version_number>]
 [NESTING LEVEL <word_value>]
 [MAXIMUM SERVICES CALLED <word_value>]
 [MAXIMUM SERVICES CALLING <word_value>]
 [MAXIMUM SEGMENT SIZE <integer_value>]
 [PARAMETER CBB <cbb_list>]
 [SUPPORTED SERVICES <supported_service_list>]
 [[NO] VENDOR <vendor_name>]
 [[NO] MODEL <model>]
 [[NO] REVISION <revision>]
 [DESCRIPTION <text>];
```
### **Attributes and Values**

#### **<vmd\_name>**

The local name of the VMD definition. The <vmd\_name> is an MMS identifer. The VMD name is used to identify the VMD in the OMNI data base; it is not used for communications.

#### **APPLICATION SIMPLE NAME <app\_simple\_name>**

The simple name is used to look up the application in Directory Services. The format of the name is determined by the Directory Service Provider you are using. See MAPCL documentation for further details. If you omit the simple name, VSI OMNI uses the VMD name.

The <app\_simple\_name> is a quoted character string.

#### **VERSION <version\_number>**

Specifes the protocol used by the application.

The <version\_number> is an integer value. The range is determined by the companion standard being used. For the MMS companion standard, the following values are valid: Zero (0)- The application is DIS-compliant. One (1) - The application is IS compliant. This is the default.

#### **NESTING LEVEL <word\_value>**

The maximum number of levels of nesting that can occur within any data element that is transmitted or communicated over an association with the VMD. A value of zero (0) specifies unlimited nesting. The default is 10.

The <level> is an integer.

#### **MAXIMUM SERVICES CALLING <word\_value>**

The proposed maximum number of transaction object instances that can be created at the calling MMSuser on the application association. The default is 5.

The <word\_value> is an integer.

#### **MAXIMUM SERVICES CALLED <word\_value>**

The proposed maximum number of transaction object instances that can be created at the called MMSuser on the application association. The default is 5.

The <word\_value> is an integer.

#### **MAXIMUM SEGMENT SIZE <integer\_value>**

The proposed maximum size of an MMS message to exchange with a VMD.

#### **PARAMETER CBB <cbb\_list>**

The set of conformance building blocks supported by the VMD.

The <cbb\_list> consists of one or more of the items listed in [Table](#page-34-0) 3.3 separated by commas and enclosed by parentheses.

#### <span id="page-34-0"></span>**Table 3.3. CBB Parameters**

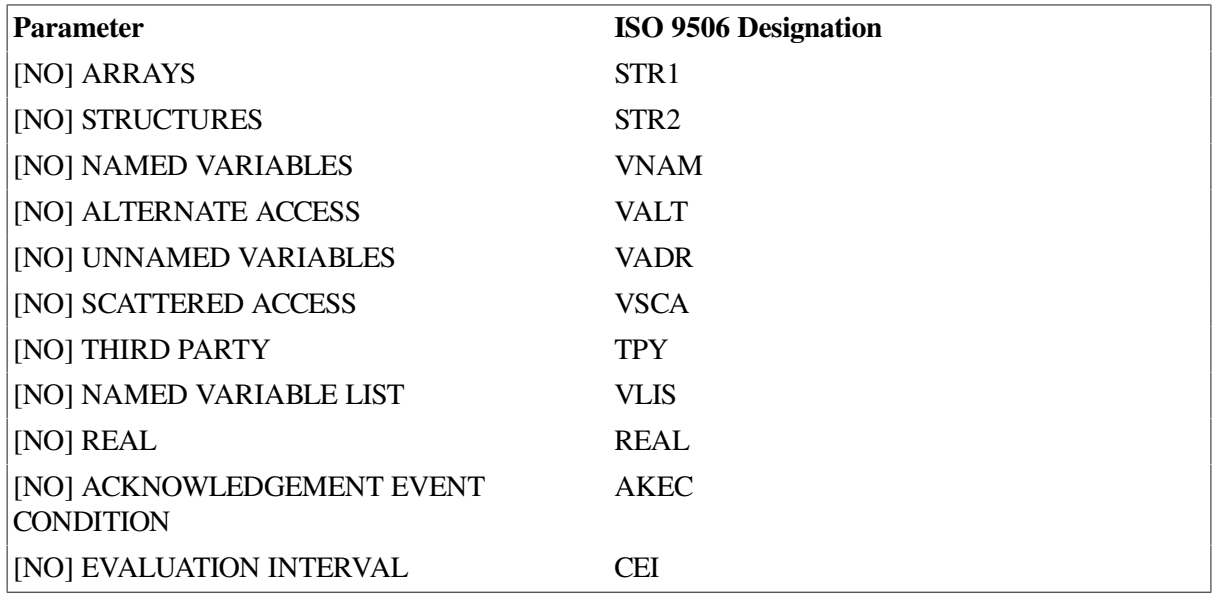

#### **SUPPORTED SERVICES <supported\_service\_list>**

The set of services supported by the calling MMS user for the association.

The <supported\_service\_list> consists of one or more of the services listed in [Table](#page-35-0) 3.4 separated by commas and enclosed by parentheses.

#### <span id="page-35-0"></span>**Table 3.4. Supported Services**

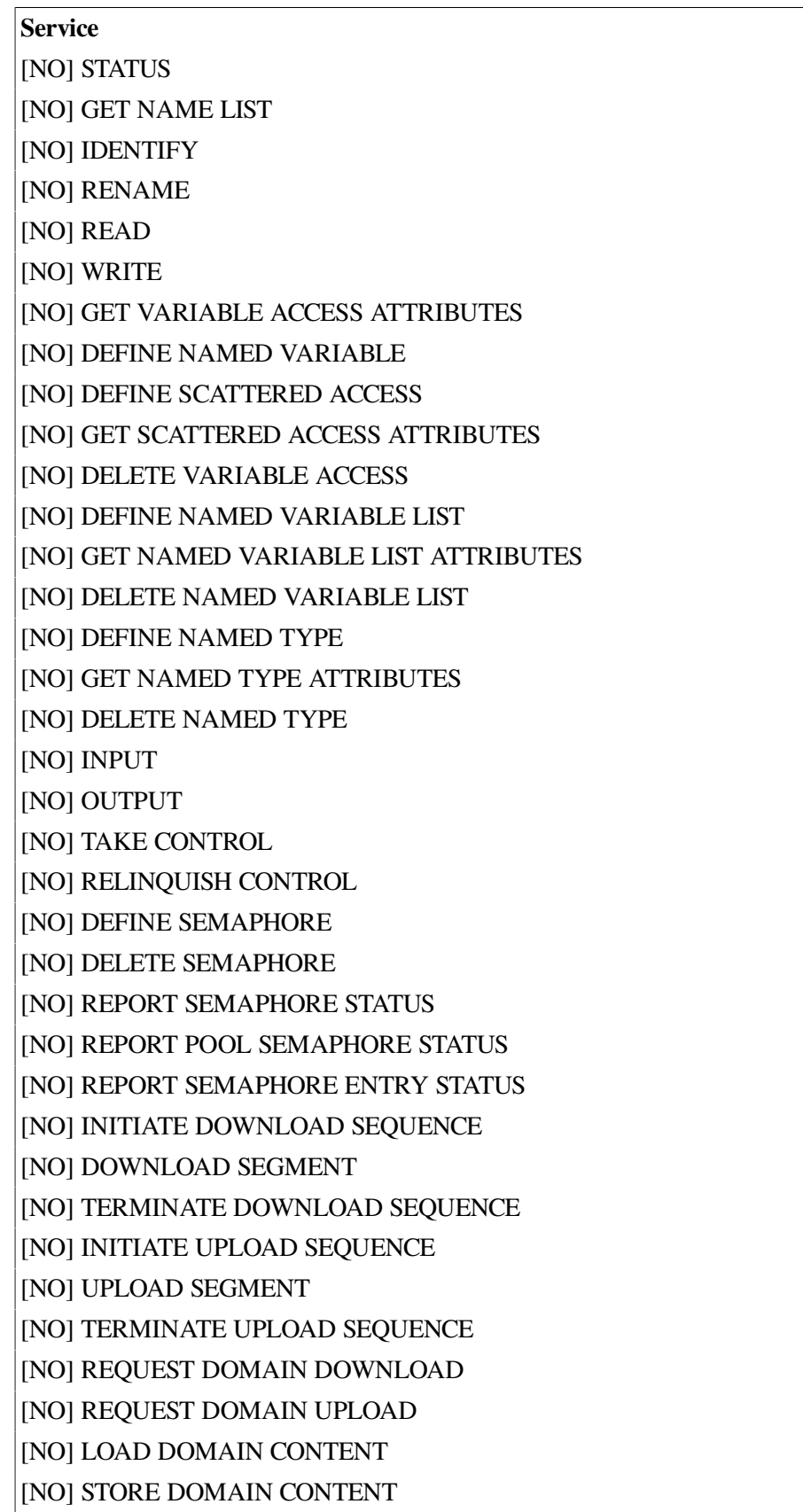

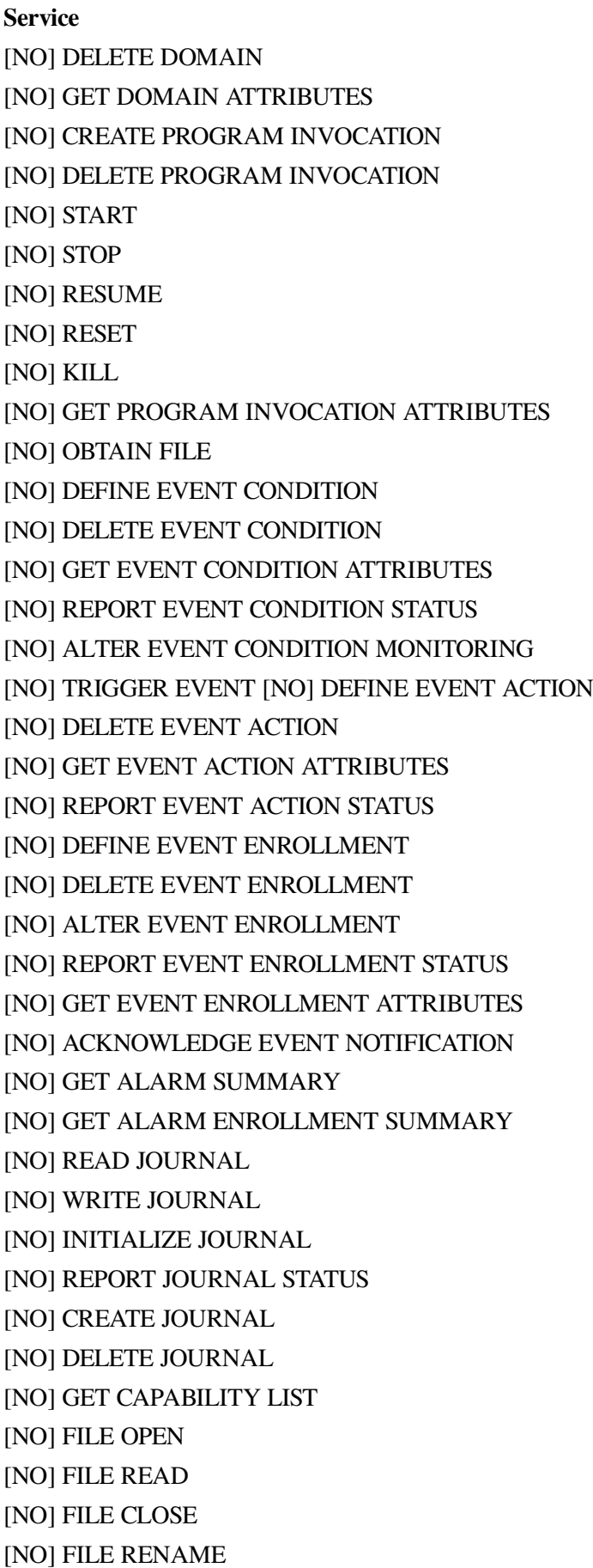

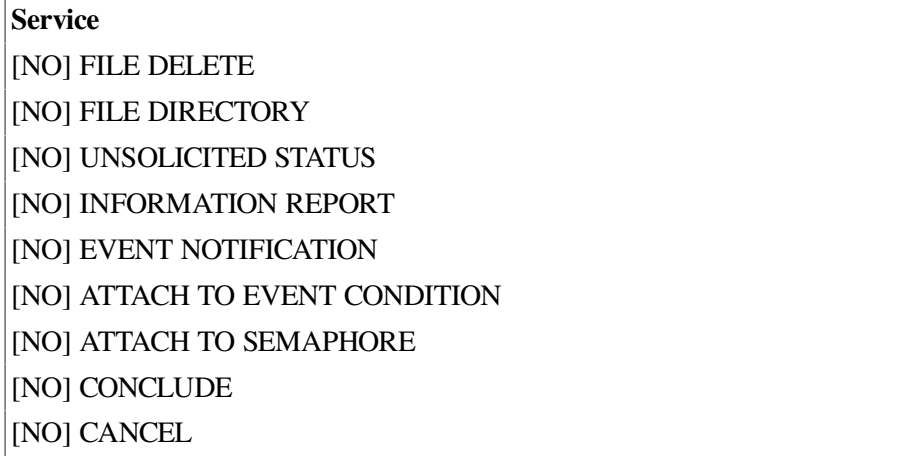

#### **VENDOR <vendor\_name>**

The name of the vendor of the system that supports this VMD, enclosed in double quotes (**"**). The default is NO VENDOR. VSI OMNI uses the default vendor name. The vendor name is relevant only when you are defining a server VMD.

The <vendor\_name> is a character string of as many as 128 characters.

#### **MODEL <model>**

The model of the system supported by the VMD, enclosed in double quotes (**"**).

The default is NO MODEL. VSI OMNI uses the default model name. The model name is relevant only when you are defining a server VMD.

The <model> is a character string of as many as 128 characters.

#### **REVISION <revision>**

The name of the revision of the system that supports this VMD, enclosed in double quotes (**"**). The default is NO REVISION. VSI OMNI uses the default revision. The revision is relevant only when you are defining a server VMD.

The  $\le$ revision $\ge$  is a character string of as many as 128 characters.

#### **DESCRIPTION <text>**

Any information identifying the VMD.

<span id="page-37-0"></span>The  $\lt$ text is a quoted character string of as many as 128 characters.

## **DELETE DEFINITION**

**DELETE DEFINITION** — The **DELETE DEFINITION** command removes a definition from the database. A definition cannot be deleted until all its dependent definitions have been deleted.

### **Format**

```
DELETE DEFINITION <def_ref>[, <def_ref>]...;
```
## **Attributes and Values**

#### **<def\_ref>**

The reference to a definition. For the form of a reference, see [Table](#page-22-2) 3.2. The **DELETE DEFINITION** command supports the special characters in definition references in [Table](#page-38-3) 3.5.

#### <span id="page-38-3"></span>**Table 3.5. DELETE DEFINITION Special Characters**

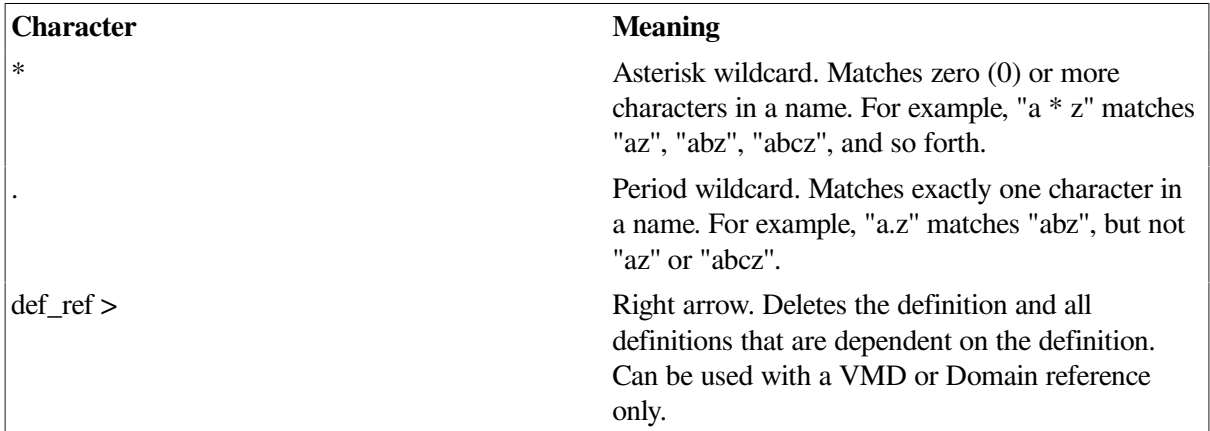

## <span id="page-38-0"></span>**DISABLE**

**DISABLE** — The **DISABLE** command stops logging of the current ODF session. The logfile is not closed. To close the file, issue a **SET ODF LOGFILE** command or exit the session.

## **Format**

<span id="page-38-1"></span>DISABLE ODF LOGGING;

## **DO**

**DO** — The **DO** command executes a series of stored commands, such as those saved in a script file by the **ENABLE** command. **DO** is a synonym for @.

## **Format**

DO <script\_file>;

## **Attributes and Values**

#### **<script\_file>**

An OpenVMS file specificiation or logical name pointing to the script file. The default file extension for a script file is .COM.

## <span id="page-38-2"></span>**ENABLE**

**ENABLE** — The **ENABLE** command enables OMNI logging to the logfile specified in the most recent **SET ODF LOGFILE** command. If no logfile has been set since the start of the ODF session, ODF tries to create a file OMNI\$ODF. LOG in the current default directory and log commands to that file.

### **Format**

<span id="page-39-0"></span>ENABLE ODF LOGGING;

## **EXIT**

**EXIT** — The **EXIT** command commits any outstanding changes to the database and exits ODF. If the outstanding changes are invalid, ODF reports an error and does not exit.

## **Format**

<span id="page-39-1"></span>EXIT;

## **QUIT**

**QUIT** — The **QUIT** command cancels all the **DEFINE** and **DELETE** commands you have entered since the last **COMMIT** command and exits from the session. No definition data from the cancelled commands is written into the database.

## **Format**

<span id="page-39-2"></span>QUIT;

## **ROLLBACK**

**ROLLBACK** — The **ROLLBACK** command cancels all the **DEFINE** and **DELETE DEFINITION** commands you have entered since the last **COMMIT** command. No definition data is written into the database from the commands within the range of the rollback.

### **Format**

<span id="page-39-3"></span>ROLLBACK;

## **SET ODF LOGFILE**

**SET ODF LOGFILE** — The **SET ODF LOGFILE** command specifies the file to which ODF logs the session.

## **Format**

SET ODF LOGFILE <vms\_file\_specification>;

### **Attributes and Values**

#### **<vms\_file\_specification>**

An OpenVMS file specification for a file to receive the session log. The default specification is OMNI \$ODF.LOG.

## **Description**

The log file is opened immediately, but logging is disabled until you enter an **ENABLE ODF LOGGING** command. If a log file is already open, ODF closes the file before attempting to open the new file. If logging is currently enabled, ODF issues an implicit **DISABLE ODF LOGGING** command.

## <span id="page-40-0"></span>**SET COMPANION STANDARD**

**SET COMPANION STANDARD** — The **SET COMPANION STANDARD** command sets the ODF command syntax (if the companion standard extends the syntax) and the default companion standard name for definitions created under ODF. A VMD and its dependencies must all be defined under the same companion standard.

## **Format**

SET COMPANION STANDARD <companion standard name>;

## **Attributes and Values**

#### **<companion\_standard\_name>**

The following companion standard name:

<span id="page-40-1"></span>MMS (default)

## **SET SCOPE**

**SET SCOPE** — The scope of an ODF command is the VMD or domain definition or both with which the command is associated. The **SET SCOPE** command specifies the definitions that ODF uses as the default scope.

### **Format**

```
SET SCOPE [<vmd_name>] [:<domain_name>];
```
### **Attributes and Values**

#### **<vmd\_name>**

The VMD to use as the default.

#### **<domain\_name>**

The domain to use as the default. If you leave the domain name blank, the default scope is VMDspecific. To change to a different domain in the same VMD, type **SET SCOPE** : <**domain name>**; where <domain\_name> is the name of the new domain.

To blank out the scope setting, type **SET SCOPE;**.

The following examples provide Named Variable definitions with scopes set.

SET SCOPE v; ! default scope is now set to VMD "v"; DEF NV x ... ! defines a variable on VMD "v";

```
equivalent to the command "DEF NV v:x..."
DEF NV a.y \ldots ! defines a variable on domain "a" of VMD "v";
                 equivalent to the command "DEF NV v:a.y..."
DEF NV w:z ... ! overrides the default VMD scope and defines
                  a variable on VMD "w";
                 equivalent to the command "DEF NV w:z..."
SET SCOPE v:a; ! default scope is now set to VMD "v", domain "a"
DEF NV x ... ! defines a variable on domain "a";
                 equivalent to "DEF NV v:a.x...";
DEF NV b.x ... ! overrides the default domain scope and defines
                  a variable on domain "b";
                  equivalent to the command "DEF NV v:b.x..."
DEF NV : x ... ! overrides the default domain scope and defines
                  a variable on VMD "v";
                 equivalent to the command "DEF NV v:x..."
```
## <span id="page-41-0"></span>**SHOW**

**SHOW** — The **SHOW** command displays current ODF session settings.

### **Format**

SHOW <setting> ;

### **Attributes and Values**

#### **<setting>**

One of the following settings for the ODF session:

- COMPANION STANDARD
- ODF LOGFILE
- ODF LOGGING
- **SCOPE**
- **DEFINITION**
- <span id="page-41-1"></span>**VERSION**

## **SHOW DEFINITION**

**SHOW DEFINITION** — The **SHOW DEFINITION** displays definitions from the database on the terminal. If modifications have been made, but not committed, they will also be visible.

### **Format**

SHOW DEFINITION <def ref> [, <def-ref>]...;

### **Attributes and Values**

**<def\_ref>**

The reference to a definition. For the form of a reference, see [Table](#page-22-2) 3.2.

The **SHOW DEFINITION** command supports special characters in definition references as shown in [Table](#page-42-1) 3.6.

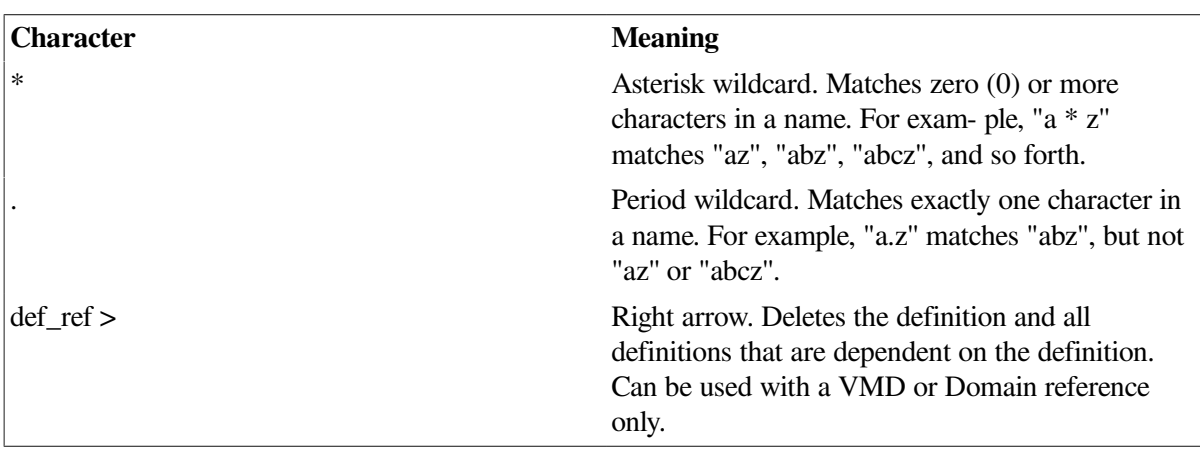

#### <span id="page-42-1"></span>**Table 3.6. Special Characters**

## <span id="page-42-0"></span>**WRITE DEFINITION**

**WRITE DEFINITION** — The **WRITE DEFINITION** command writes out definitions to a file. Each definition is written as a valid ODF command. If you include a file specification, ODF opens the file, writes the definitions, and closes the file. If you omit the file specification, ODF appends the definitions to the current log file. (If there is no open log file, ODF opens a new version of OMNI\$ODF.LOG and writes the definitions.)

### **Format**

WRITE DEFINITION <def ref>[, <def ref>]... [TO <filespec>];

### **Attributes and Values**

#### **<def\_ref>**

A reference to a definition or set of definitions. If you enter multiple references, separate them with commas. See [Table](#page-22-2) 3.2 for examples of definition references.

#### **<filespec>**

An OpenVMS file specification for a file to contain the definition. If not specified, the command is written to the log file.

The **WRITE DEFINITION** command supports special characters in definition references as shown in [Table](#page-42-2) 3.7.

#### <span id="page-42-2"></span>**Table 3.7. Special Characters**

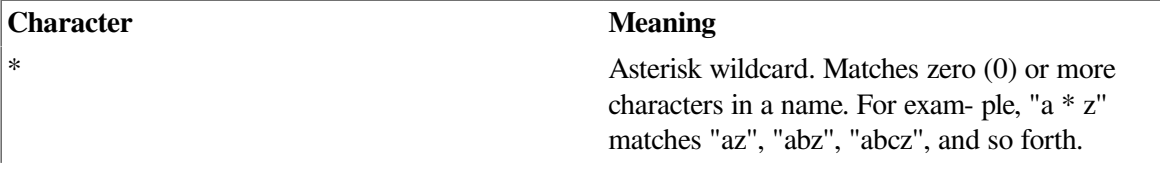

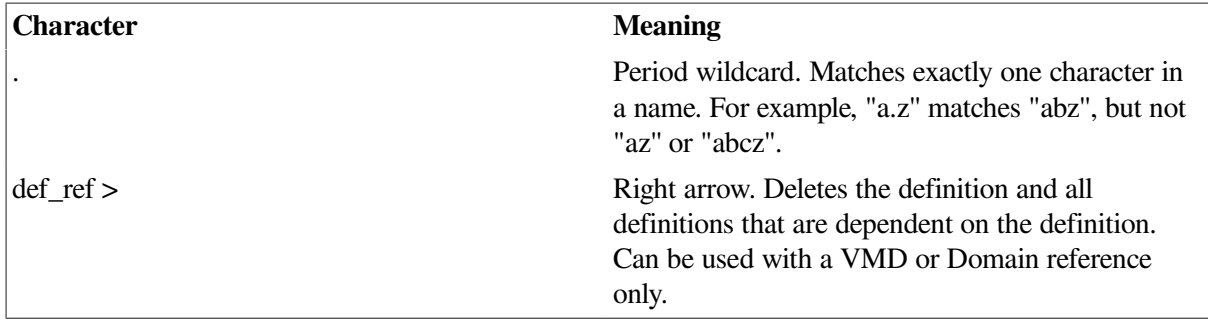

# <span id="page-44-0"></span>**Chapter 4. OMNI Command Language**

One user interface to VSI OMNI network management is the OMNI Command Language (OMNICL). **OMNICL** consists of a set of commands that enable you to read and monitor data on the OMNI system. In this chapter, **OMNICL** features and commands are described.

## <span id="page-44-1"></span>**4.1. Summary of OMNICL Commands**

This section lists all the **OMNICL** commands in the order in which they appear in this chapter. Page numbers of individual commands are given in the Table of Contents.

## **SET Commands**

SET EVENT LOGGING

SET OMNICL LOGGING

SET DEFAULT

### **SHOW Commands**

SHOW DEFAULT

SHOW VERSION

SHOW EVENT LOGGING

SHOW OMNICL LOGGING

SHOW APPLICATION\_ENTITY

SHOW ASSOCIATIONS

### **ENABLE Commands**

ENABLE EVENT LOGGING

ENABLE OMNICL LOGGING

### **DISABLE Commands**

DISABLE EVENT LOGGING

DISABLE OMNICL LOGGING

## **DO Commands**

DO

## <span id="page-45-0"></span>**4.2. OMNICL Command Syntax**

**OMNICL** commands contain the following elements: keyword component-id attribute value For example:

SET OMNICL LOGGING OUTPUT OPCOM

The keyword describes the operation you want to perform and the component-id describes the major component affected by the command.

Most commands also have several attribute options to further qualify the action of the command. Also, if you plan to change the value of an attribute, you must enter the new value in the command line.

In this chapter, each command is listed by keyword and component-id. A description of the command and the correct format are given and then any attribute for that command is listed under "Attributes'' Variables you need to enter are identified with their associated attributes, but are described separately in the area marked "Values.''

### <span id="page-45-1"></span>**4.2.1. OMNICL Command Language Interface**

The Command Language Interface (CLI) guides you through the correct syntax of each **OMNICL** command using prompts and a list of options for each keyword and attribute level.

For example, suppose you want to use the **SET** command but cannot remember the exact syntax or choices of the command. Simply type in the **SET** command followed by a carriage return:

#### OMNICL > **SET Return**

Because the command has been entered in incomplete form, CLI automatically prompts for the next word in the command, which is the name of the component-id. Only those ids that support the **SET** command are listed as options. All options are enclosed within parentheses:

\* (EVENT, OMNICL, DEFAULT, NODEFAULT)? **OMNICL LOGGING**

### <span id="page-45-2"></span>**4.2.1.1. Level-by-Level Prompting**

You can specify the entire command without using CLI, or you can specify part of the command and have CLI prompt only for those words that you miss.

Because CLI displays only supported options, prompting for options is a good way to check the syntax of a command after receiving a parser error. Any attribute or keyword you specify that is not in the CLI list of options is not supported for that command.

### <span id="page-45-3"></span>**4.2.1.2. Short Lines and Abbreviations**

You can shorten the command line by shortening the number of words you specify and the number of letters in each word. You can abbreviate any word to the minimum number of letters that make it unique. This is usually three letters. (You will receive an error message if the parser finds the term ambiguous.)

Once unique words are encountered in the command line, you do not have to enter remaining keywords or attributes to execute the command. CLI automatically assumes the missing words.

## <span id="page-45-4"></span>**4.3. Invoking and Exiting OMNICL**

Before you can invoke OMNICL, you must confirm that your VSI OMNI license is correctly registered and loaded. If it is not registered and loaded, invocation will fail.

You can issue OMNICL commands one at a time using Digital Command Language (DCL), or you can invoke OMNICL and issue as many commands as you wish before returning to the DCL prompt (\$).

To use DCL for single line commands, first define OMNICL:

```
$ OMNICL :== $OMNI$CL
```
To issue a single OMNICL command to DCL:

```
$ OMNICL command "attributes..."
\mathsf{\hat{S}}
```
OMNICL executes the command and returns you to the DCL system prompt. To invoke OMNICL through DCL for an interactive session:

\$ **OMNICL** OMNICL>

Once invoked, the OMNICL prompt appears. (When specifying commands directly to OMNICL rather than DCL, do not use foreign command format.) Issue the first command next to the prompt. If you leave out required component-ids or attributes, OMNICL prompts for them.

To invoke OMNICL for an interactive session without using DCL, use the **RUN** command:

```
$ RUN SYS$SYSTEM:OMNI$CL
OMNICL>
```
To exit OMNICL and return to the DCL system prompt, issue either the **EXIT** command or press **Ctrl**/**Z**.

## <span id="page-46-0"></span>**4.4. Getting Help Through OMNICL**

After you invoke OMNICL, you can use the **HELP** command to display quick reference information about individual commands. Type **HELP** and the name of the command if you want information as shown in the following example, or type **HELP** followed by a carriage return to receive a menu of options:

OMNICL> **HELP SET OMNICL LOGGING**

A display of **HELP** information on the **SET OMNICL LOGGING** command is returned when this command executes.

## <span id="page-46-1"></span>**4.5. SET Command Descriptions**

There are three **SET** commands:

- **SET DEFAULT**
- SET EVENT LOGGING
- SET OMNICL LOGGING

### **SET DEFAULT**

**SET DEFAULT** — This command establishes the default application entity for subsequent commands. If **SET NODEFAULT** is entered, the default application entity is cleared.

### **Format**

SET [NO]DEFAULT <application entity>

### **Attributes**

None

### **Values**

#### **<application\_entity>**

Specifies the application entity name. The name must be known to Directory Services or a fully qualified network address. The name is a character string.

## **SET EVENT LOGGING**

**SET EVENT LOGGING** — This command defines the events to be logged and where those events will be logged. OMNI events that you log are separate from DNA, OSAK, and VOTS events. Events you can log are on a system-wide level; no application or association- specific events can be logged. By default, logging is disabled.

### **Format**

```
 SET EVENT LOGGING [OUTPUT= <dest_str>]
```
### **Attributes**

```
OUTPUT= <dest_str>
```
Specifies where output is logged.

#### **Values**

#### **<dest\_str>**

Specifies a destination name. The default destination is OPCOM, but a local or remote file can also be the destination.

### **SET OMNICL LOGGING**

**SET OMNICL LOGGING** — This command defines the script file to be logged and where that script file will be logged.

### **Format**

SET OMNICL LOGGING OUTPUT= <dest\_str>]

### **Attributes**

#### **OUTPUT= <dest\_str>**

Specifies where output is logged.

### **Values**

**<dest\_str>**

Specifies a destination name.

## <span id="page-48-0"></span>**4.6. SHOW Command Descriptions**

There are six **SHOW** commands:

- **SHOW DEFAULT**
- **SHOW VERSION**
- **SHOW EVENT LOGGING**
- **SHOW OMNICL LOGGING**
- **SHOW APPLICATION\_ENTITY**
- **SHOW ASSOCIATIONS**

## **SHOW DEFAULT**

**SHOW DEFAULT** — This command displays the default application entity that is currently active.

### **Format**

SHOW DEFAULT

### **Attributes**

None

### **Values**

None

### **SHOW VERSION**

**SHOW VERSION** — This command displays the current version of VSI OMNI.

### **Format**

SHOW VERSION

### **Attributes**

None

### **Values**

None

### **SHOW EVENT LOGGING**

**SHOW EVENT LOGGING** — This command displays either EVENT logging attributes that are provided by VSI OMNI as default values or are logging values that are set using the **SET EVENT LOGGING** command.

### **Format**

SHOW EVENT LOGGING

### **Attributes**

None

### **Values**

None

### **SHOW OMNICL LOGGING**

**SHOW OMNICL LOGGING** — This command displays either OMNICL logging attributes that are provided by VSI OMNI as default values or are logging values that are set using the SET OMNICL LOGGING command.

### **Format**

SHOW OMNICL LOGGING

### **Attributes**

None

### **Values**

None

### **SHOW APPLICATION\_ENTITY**

**SHOW APPLICATION\_ENTITY** — This command displays the logging attributes set by using the **SET DEFAULT** command. Each active association for the specified application entity is displayed along with its associated state. If the KNOWN option is invoked, all known application entities are displayed.

### **Format**

SHOW [KNOWN] APPLICATION\_ENTITY [<application\_entity>]

### **Attributes**

None

### **Values**

**<application\_entity>**

Specifies the name of the application entity.

## **SHOW ASSOCIATIONS**

**SHOW ASSOCIATIONS** — This command displays associations.

### **Format**

SHOW [KNOWN] ASSOCIATIONS [<Sys ID>]

### **Attributes**

None

#### **Values**

**<Sys ID>**

Specifies a unique association-id.

## <span id="page-50-0"></span>**4.7. ENABLE Command Descriptions**

There are two **ENABLE** commands:

- **ENABLE EVENT LOGGING**
- **ENABLE OMNICL LOGGING**

### **ENABLE EVENT LOGGING**

**ENABLE EVENT LOGGING** — This command initiates event logging.

#### **Format**

ENABLE EVENT LOGGING

### **Attributes**

**EVENT LOGGING**

Activates event logging.

#### **Values**

None

### **ENABLE OMNICL LOGGING**

**ENABLE OMNICL LOGGING** — This command initiates scripting.

### **Format**

ENABLE OMNICL LOGGING

### **Attributes**

**OMNICL LOGGING**

Initiates script production.

### **Values**

None

## <span id="page-51-0"></span>**4.8. DISABLE Command Descriptions**

There are two **DISABLE** commands:

- **DISABLE EVENT LOGGING**
- **DISABLE OMNICL LOGGING**

## **DISABLE EVENT LOGGING**

**DISABLE EVENT LOGGING** — This command discontinues event logging.

### **Format**

DISABLE EVENT LOGGING

### **Attributes**

**EVENT LOGGING**

Deactivates event logging.

#### **Values**

None

### **DISABLE OMNICL LOGGING**

**DISABLE OMNICL LOGGING** — This command discontinues scripting.

### **Format**

DISABLE OMNICL LOGGING

### **Attributes**

**OMNICL LOGGING**

Deactiviates script production.

### **Values**

None

## <span id="page-52-0"></span>**4.9. DO Command Description**

There is one **DO** command.

## **DO**

DO — This command invokes command files. Commands can be stored in text files either by using a text editor or by invoking the logging facility with **ENABLE OMNICL LOGGING**. These command files, or scripts, are invoked by the **DO** command and are useful for initialization and other commonly performed activities. When the **DO** command invokes a script, OMNICL recognizes that script as an alternative source of standard commands. **DO** scripts are executed synchronously. Multiple levels of scripts are allowed.

### **Format**

DO <script\_filename>

### **Attributes**

None

### **Values**

**<script\_filename>**

Specifies the script file. The default file extension is .SCP.

# <span id="page-54-0"></span>**Appendix A. ODF Predefined Types**

This appendix contains a list of ODF predefined types.

## <span id="page-54-1"></span>**A.1. ODF Predefined Types**

ODF supports predefined types in [Table](#page-54-2) A.1.

#### <span id="page-54-2"></span>**Table A.1. Predefined Types**

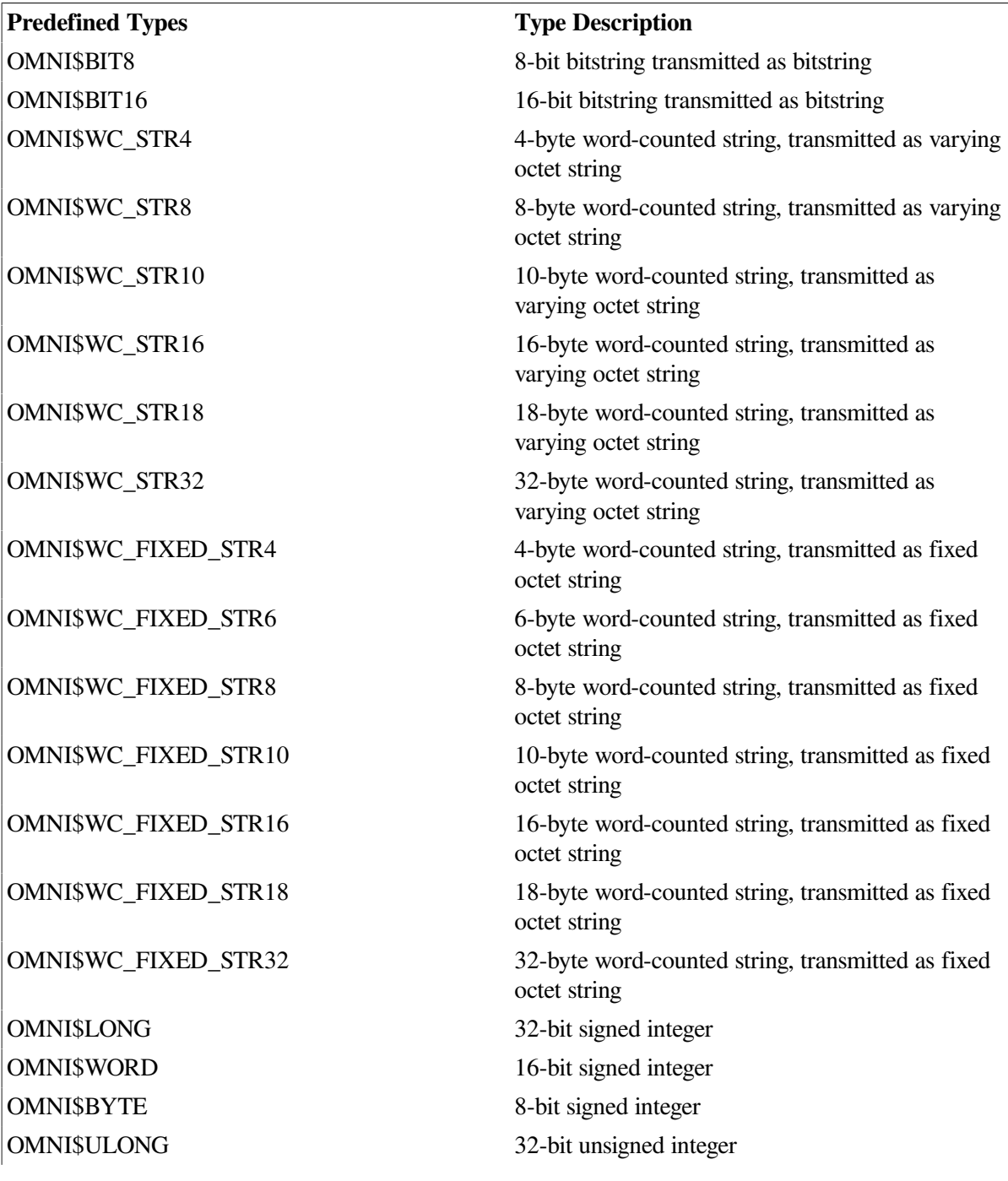

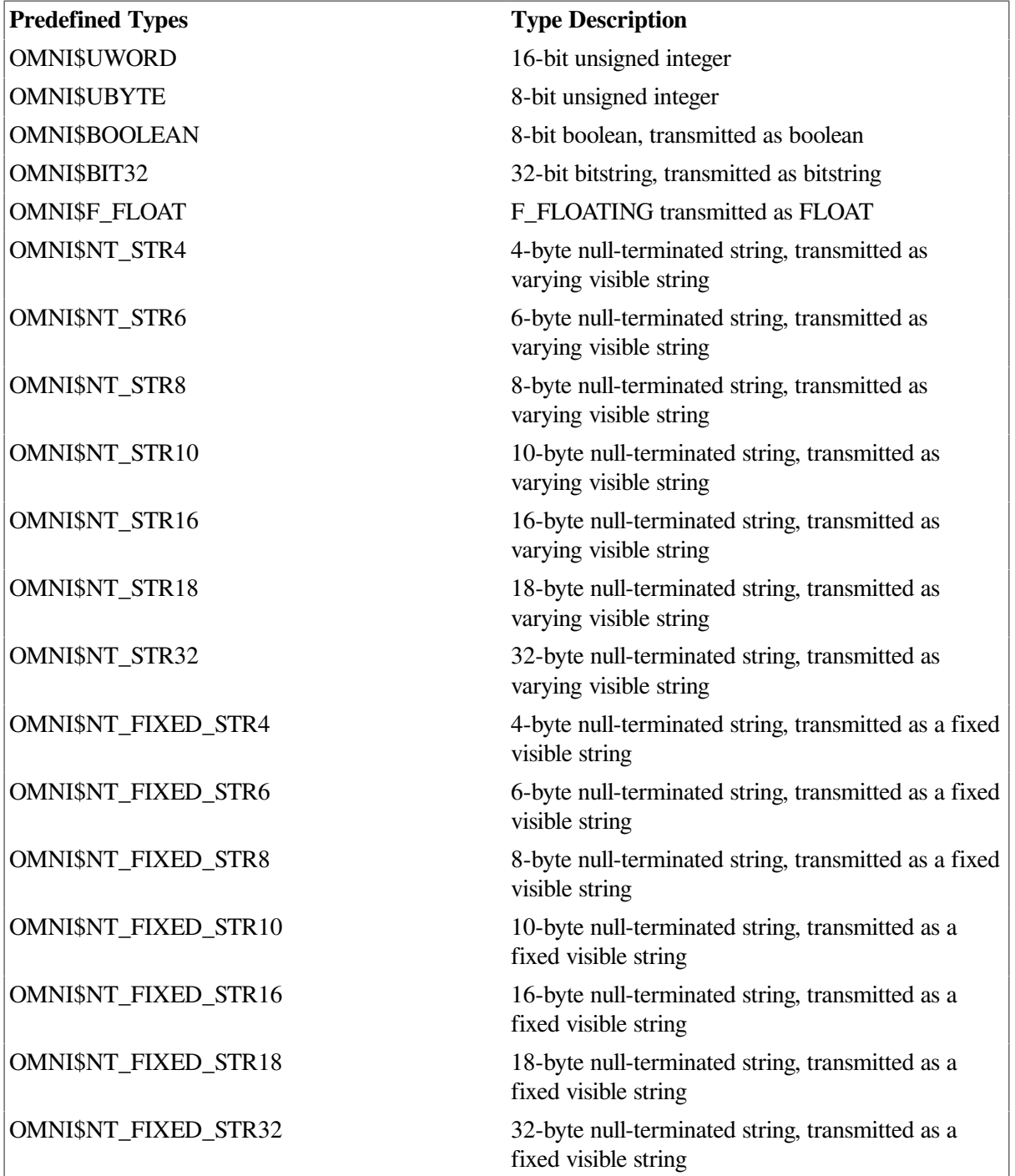

# <span id="page-56-0"></span>**Appendix B. ODF Error Messages**

This appendix provides a list of ODF error messages.

## <span id="page-56-1"></span>**B.1. ODF Error Messages**

ODF provides the error messages listed in the table below.

#### **Table B.1. ODF Error Messages**

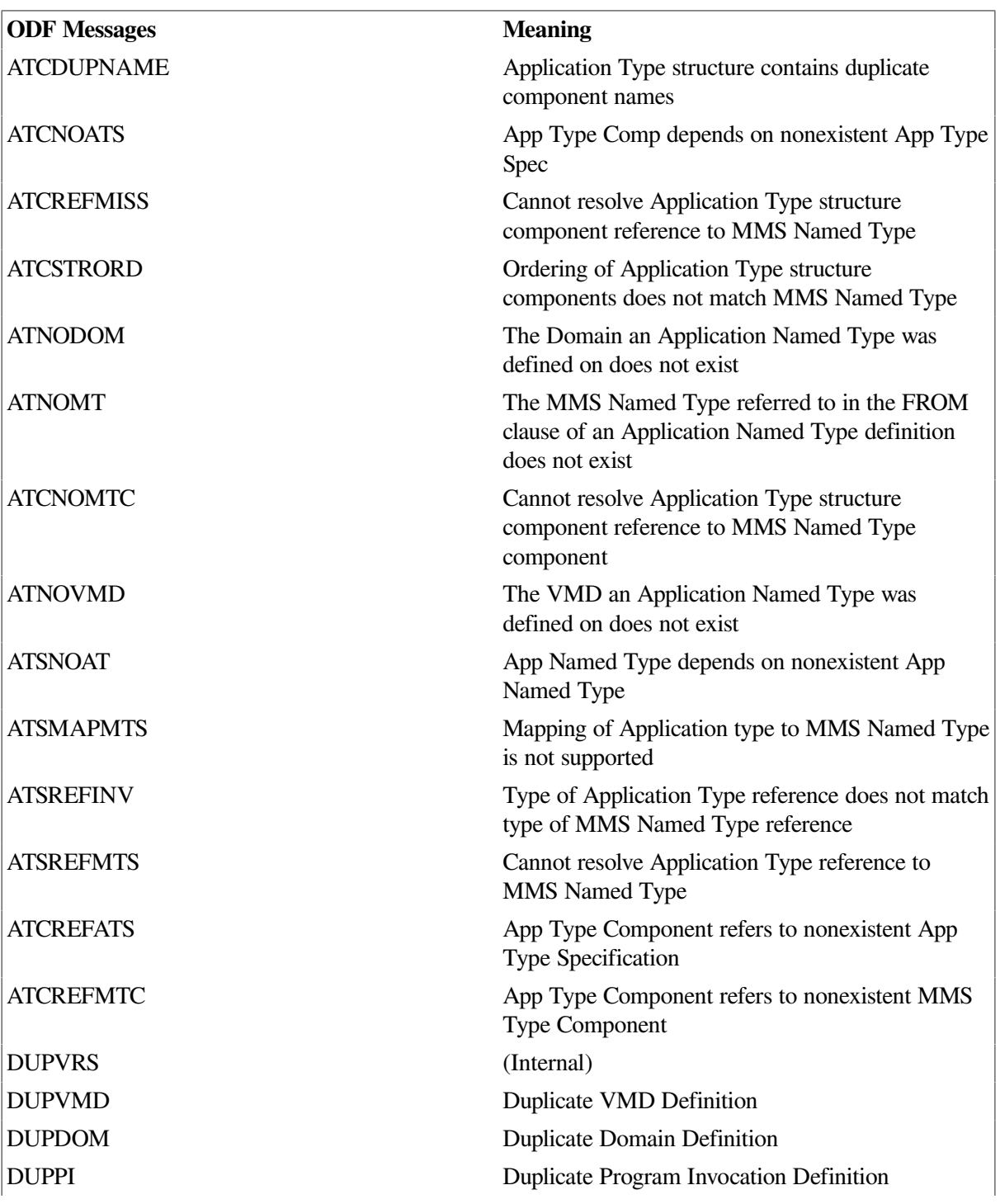

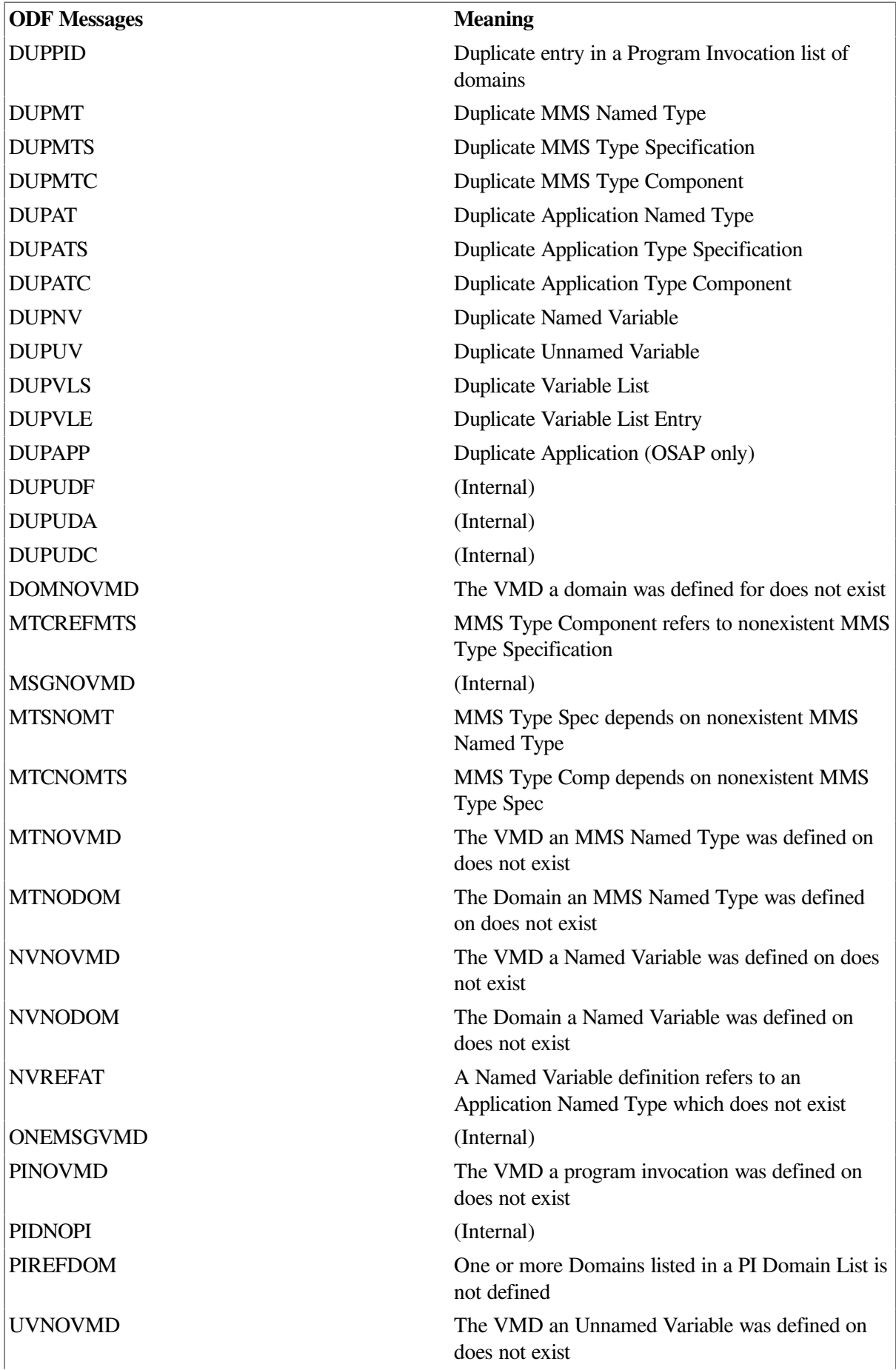

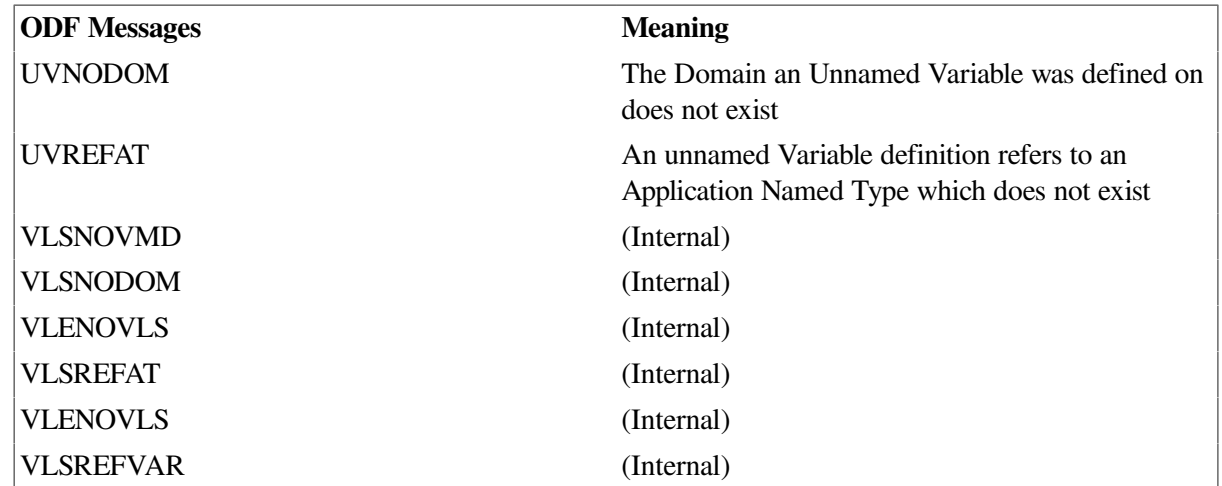

# <span id="page-60-0"></span>**Appendix C. Supported Mappings**

This appendix provides a list of mappings that are supported between MMS and Application Types.

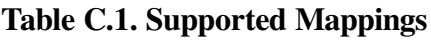

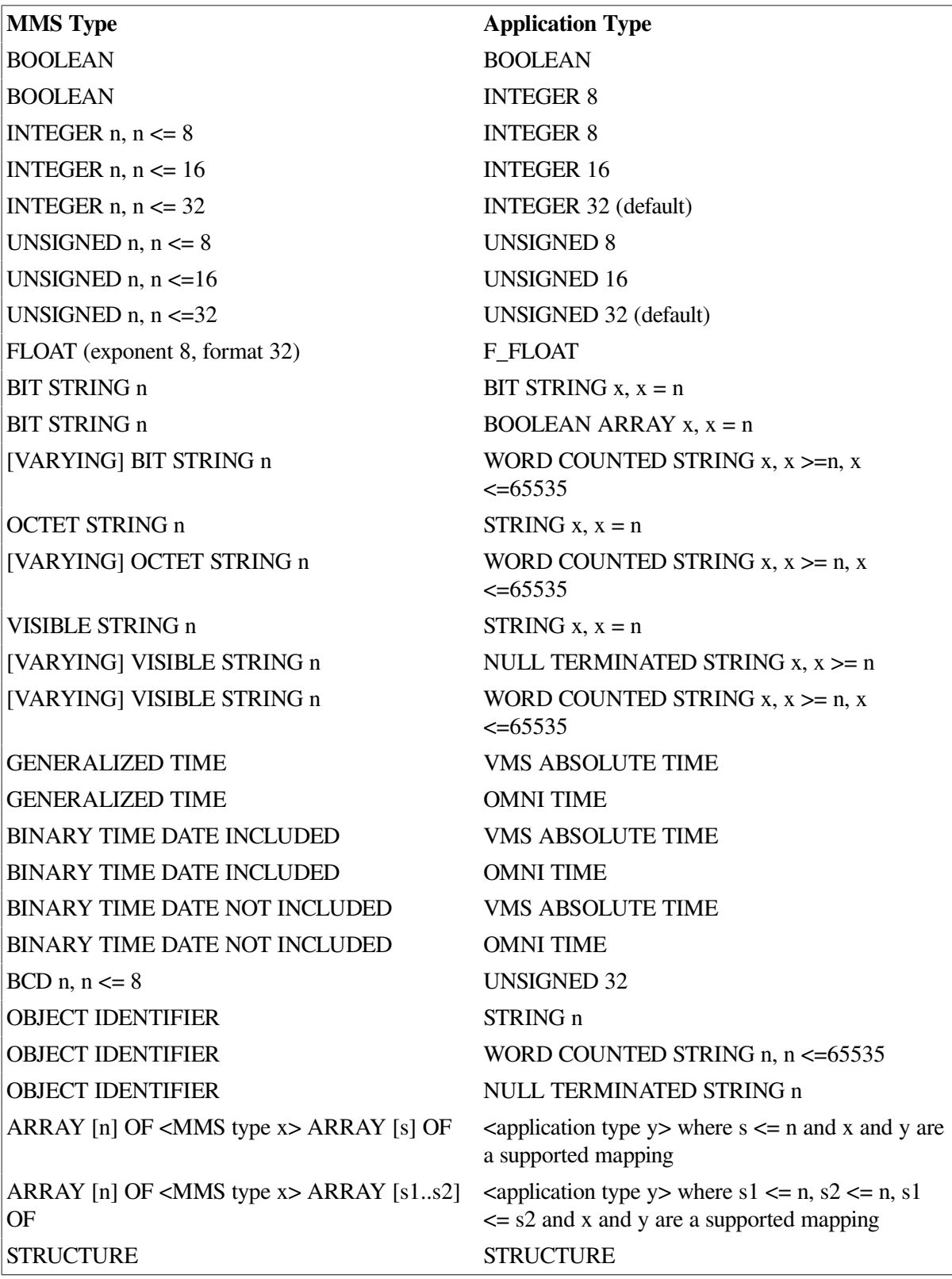